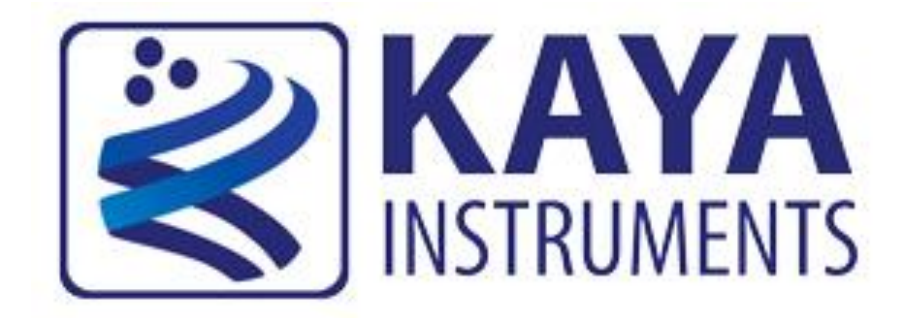

# **KAYA Frame Grabbers Programming Guide**

**September 2019**

International Distributors

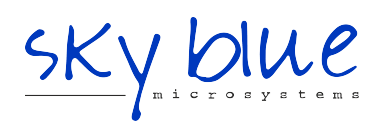

**Sky Blue Microsystems GmbH** Geisenhausenerstr. 18 81379 Munich, Germany +49 89 780 2970, info@skyblue.de www.skyblue.de

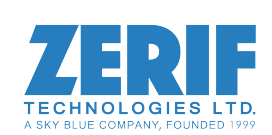

In Great Britain: **Zerif Technologies Ltd.** Winnington House, 2 Woodberry Grove Finchley, London N12 0DR +44 115 855 7883, info@zerif.co.uk www.zerif.co.uk

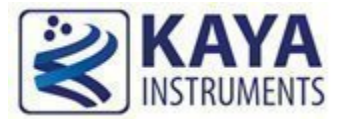

## **Content:**

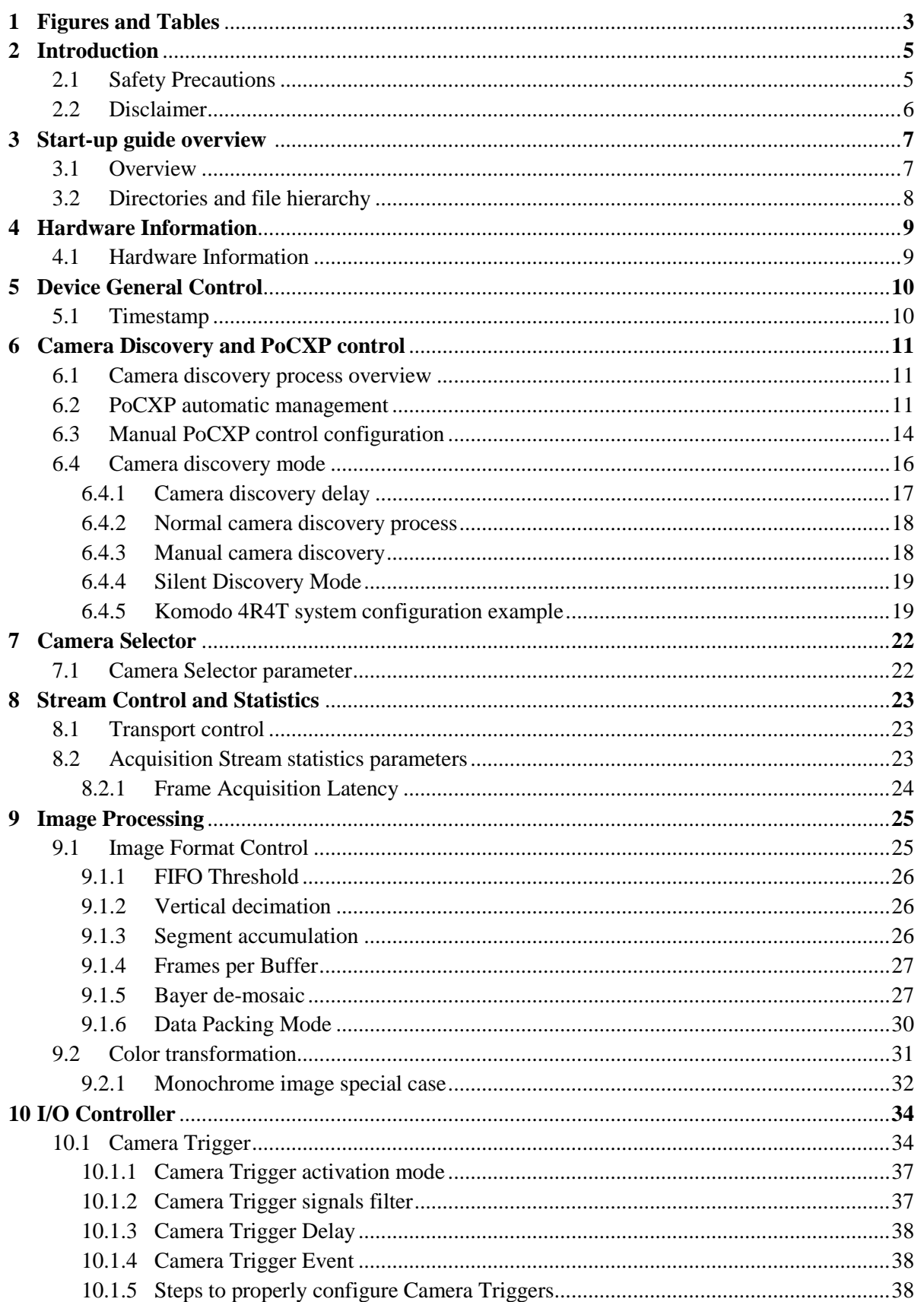

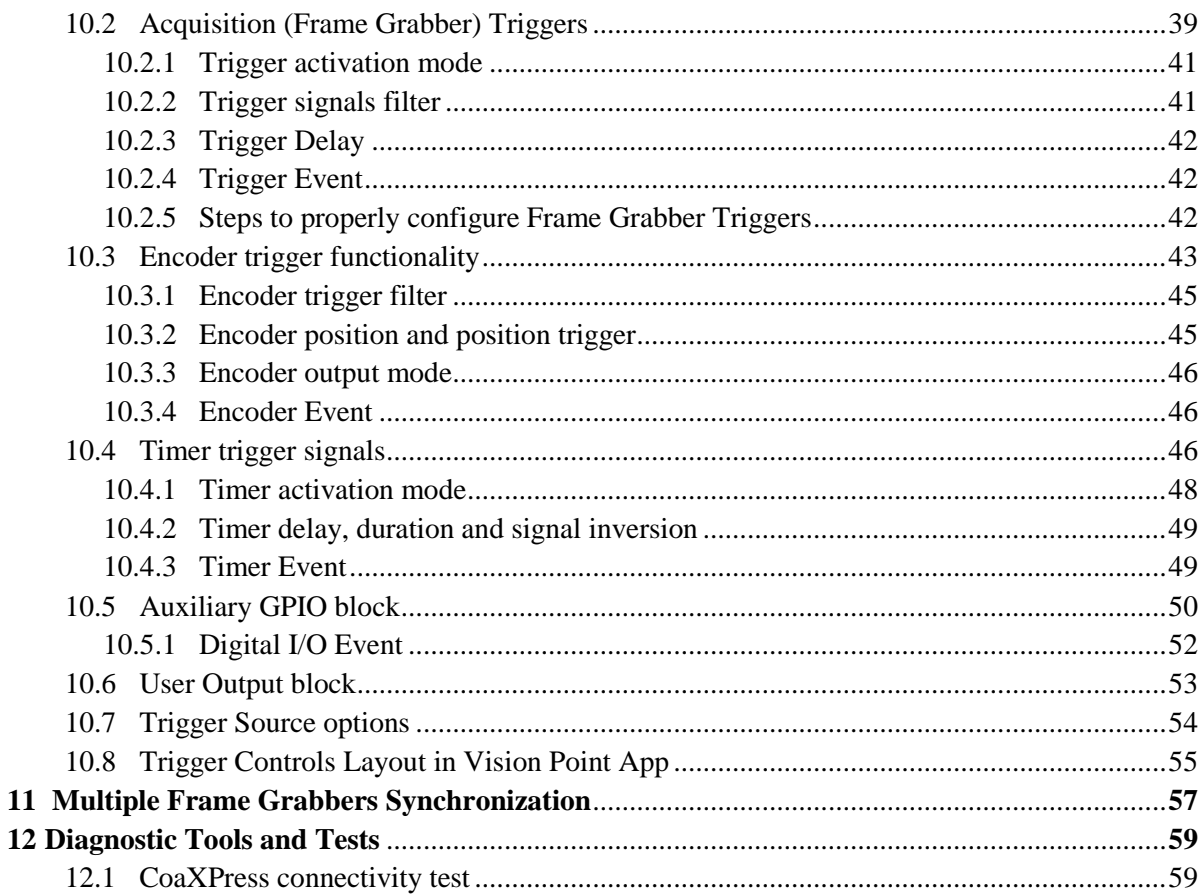

<span id="page-3-0"></span>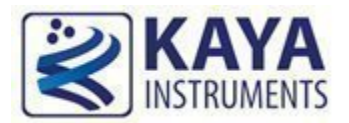

## **Index of Tables**

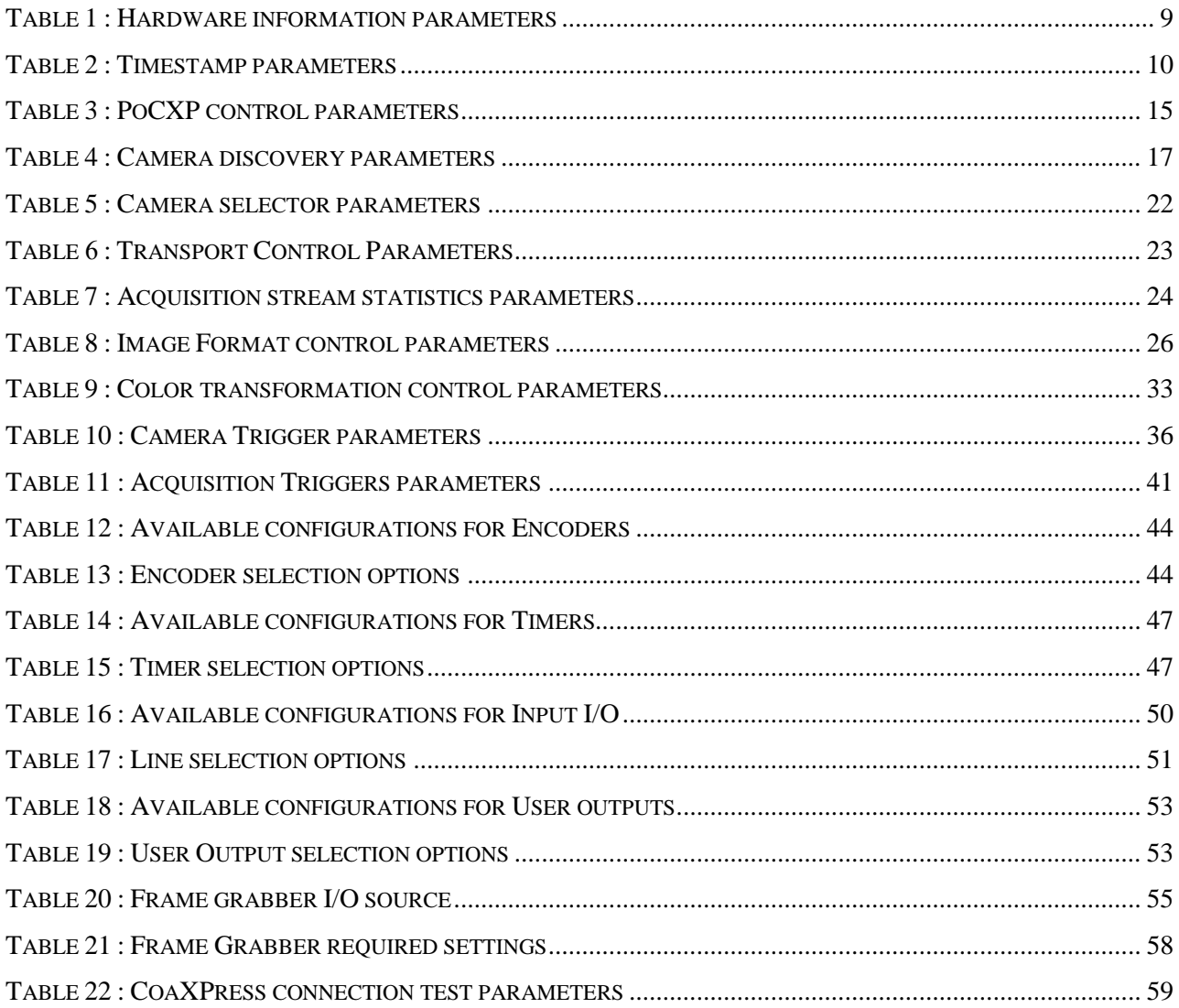

## **Index of Figures**

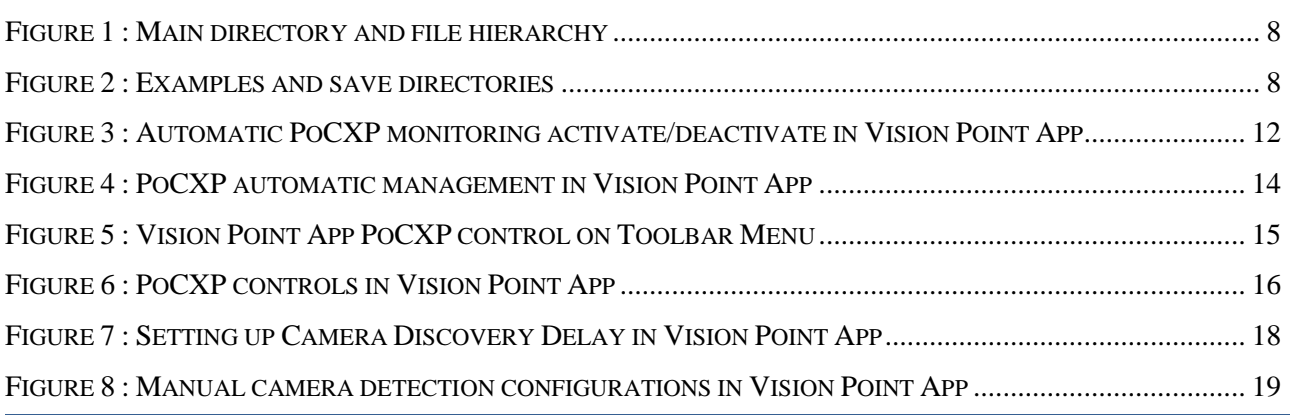

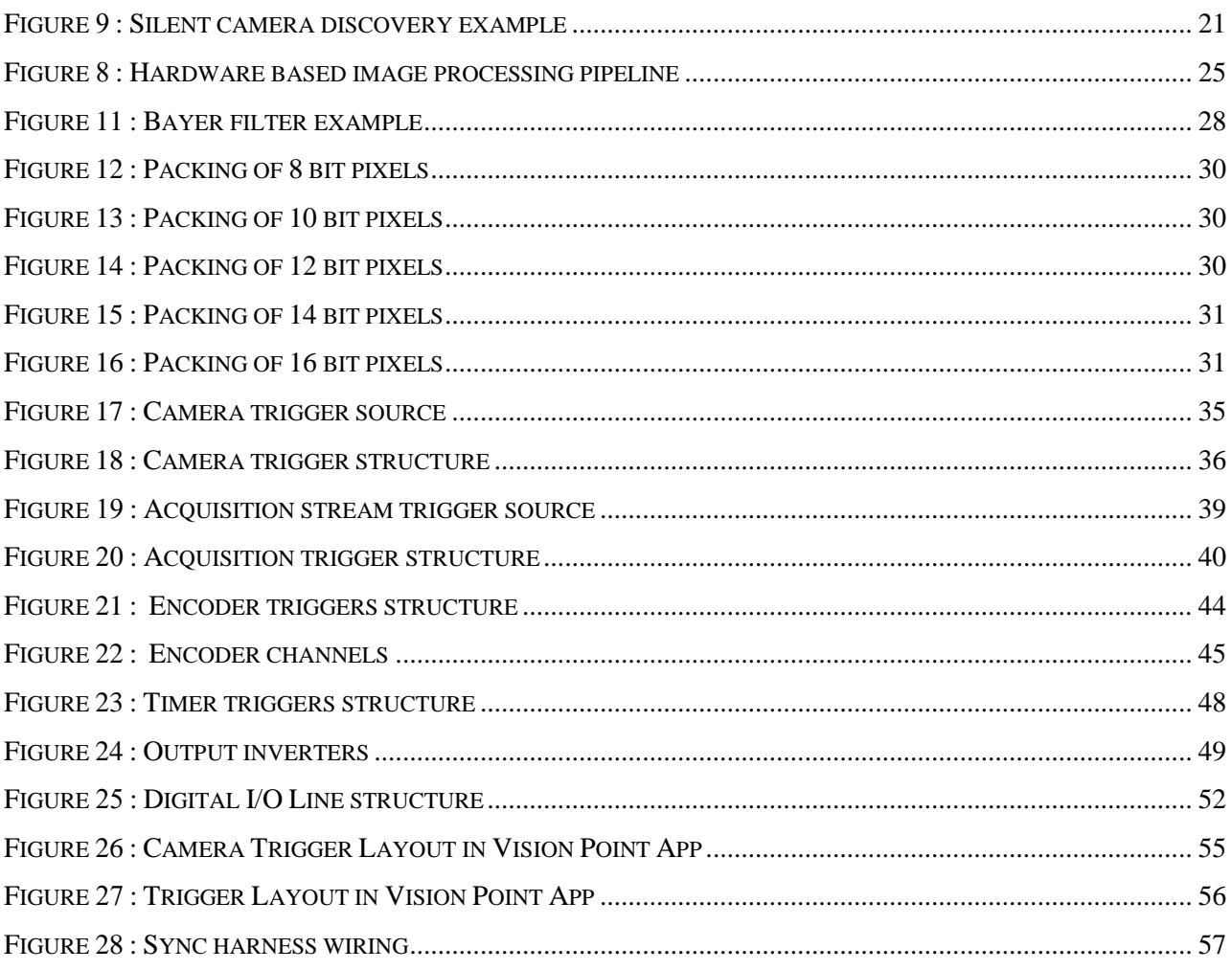

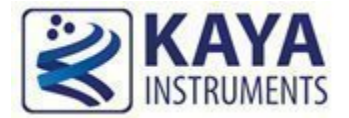

## <span id="page-5-1"></span>**2.1 Safety Precautions**

Please take a minute to read carefully the precautions listed below in order to prevent unnecessary

injuries to you or other personnel or cause damage to property.

- **Before using the product, read these safety precautions carefully to assure correct use.**
- **These precautions contain serious safety instructions that must be observed.**
- **After reading through this manual, be sure to act upon it to prevent misuse of product.**

<span id="page-5-0"></span>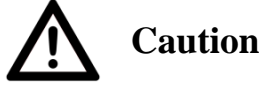

**In the event of a failure, disconnect the power supply.** If the product is used as is, a fire or electric shock may occur. Disconnect the power supply immediately and contact our sales personnel for repair. **If an unpleasant smell or smoking occurs, disconnect the power supply.** If the product is used as is, a fire or electric shock may occur. Disconnect the power supply immediately. After verifying that no smoking is observed, contact our sales personnel for repair. **Do not disassemble, repair or modify the product.** Otherwise, a fire or electric shock may occur due to a short circuit or heat generation. For inspection, modification or repair, contact our sales personnel. **Do not touch a cooling fan.** As a cooling fan rotates in high speed, do not put your hand close to it. Otherwise, it may cause injury to persons. Never touch a rotating cooling fan. **Do not place the product on unstable locations.** Otherwise, it may drop or fall, resulting in injury to persons or failure. **If the product is dropped or damaged, do not use it as is.** Otherwise, a fire or electric shock may occur. **Do not touch the product with a metallic object.** Otherwise, a fire or electric shock may occur. **Do not place the product in dusty or humid locations or where water may splash.** Otherwise, a fire or electric shock may occur. **Do not get the product wet or touch it with a wet hand.** Otherwise, the product may break down or it may cause a fire, smoking or electric shock. **Do not touch a connector on the product (gold-plated portion).**

Otherwise, the surface of a connector may be contaminated with sweat or skin oil, resulting in contact failure of a connector or it may cause a malfunction, fire or electric shock due to static electricity.

#### **Do not use or place the product in the following locations:**

- Humid and dusty locations
- Airless locations such as closet or bookshelf
- Locations which receive oily smoke or steam
- Locations close to heating equipment
- Closed inside of a car where the temperature becomes high
- Static electricity replete locations
- Locations close to water or chemicals

Otherwise, a fire, electric shock, accident or deformation may occur due to a short circuit or heat generation.

**Do not place heavy things on the product.**

Otherwise, the product may be damaged.

**Be sure to drain static electricity from body before you touch any electronics component** The electronic circuits in your computer and the circuits on KAYA's Frame Grabber board are sensitive to static electricity and surges. Improper handling can seriously damage the circuits. In addition, do not let your clothing come in contact with the circuit boards or components. Otherwise, the product may be damaged.

#### <span id="page-6-0"></span>**2.2 Disclaimer**

This product should be used for interfacing of imaging devices and acquiring of video streams. KAYA Instruments assumes no responsibility for any damages resulting from the use of this

product for purposes other than those stated.

Even if the product is used properly, KAYA Instruments assumes no responsibility for any damages caused by the following:

- Earthquake, thunder, natural disaster or fire resulting from the use beyond our responsibility,

acts caused by a third party or other accidents, the customer's willful or accidental misuse or use under other abnormal conditions.

- Secondary impact arising from use of this product or its unusable state (business interruption or others).

- Use of this product against the instructions given in this manual or malfunctions due to connection to other devices.

KAYA Instruments assumes no responsibility or liability for:

- Erasure or corruption of data arising from use of this product.

- Any consequences or other abnormalities arising from use of this product, or damage of this product not due to our responsibility or failure due to modification.

Repair of this product is carried out by replacing it on a chargeable basis, not repairing the faulty devices. However, non-chargeable replacement is offered for initial failure if such notification is received within two weeks after delivery of the product.

<span id="page-7-0"></span>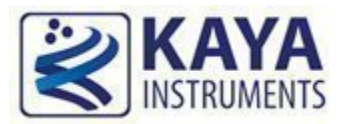

## <span id="page-7-1"></span>**3.1 Overview**

The purpose of this document is to describe the provided functionality and features of KAYA's Frame Grabbers.

Camera connectivity and streaming can be easily achieved in few easy steps and almost no configurations. Camera control is provided through standard GenICam interface subordinate to camera's descriptive schema (xml) file.

Advanced features and custom configurations can be done to enhance streaming and image processing of camera output. These are available using interactive GenICam interface and provided API functionality.

SDK functionality is subject to hardware device and burned firmware capabilities. A firmware and software upgrade might be needed to support complete functionality set.

For more information about API functionality and SDK usage please refer to "Vision Point API Data Book".

All the parameters described in this document are frame grabber parameters and can be accessed from GUI Frame Grabber tab in the project navigator or from API using KYFG\_SetGrabberValue and KYFG\_GetGrabberValue function variations.

## <span id="page-8-0"></span>**3.2 Directories and file hierarchy**

The directory hierarchy of Vision Point App as can be seen after complete installation.

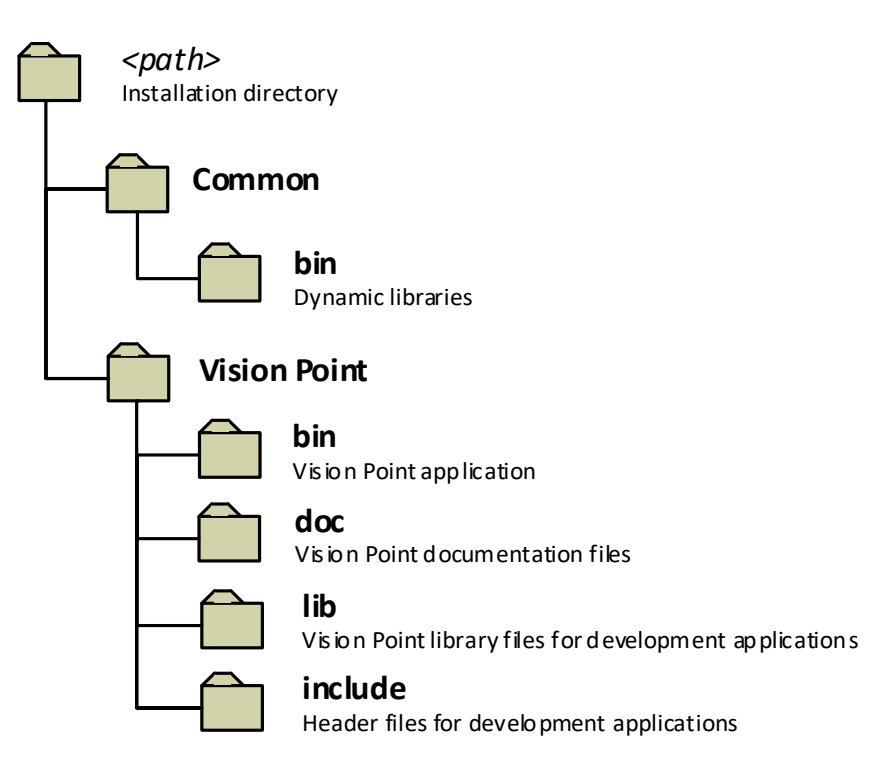

Figure 1 : Main directory and file hierarchy

<span id="page-8-1"></span>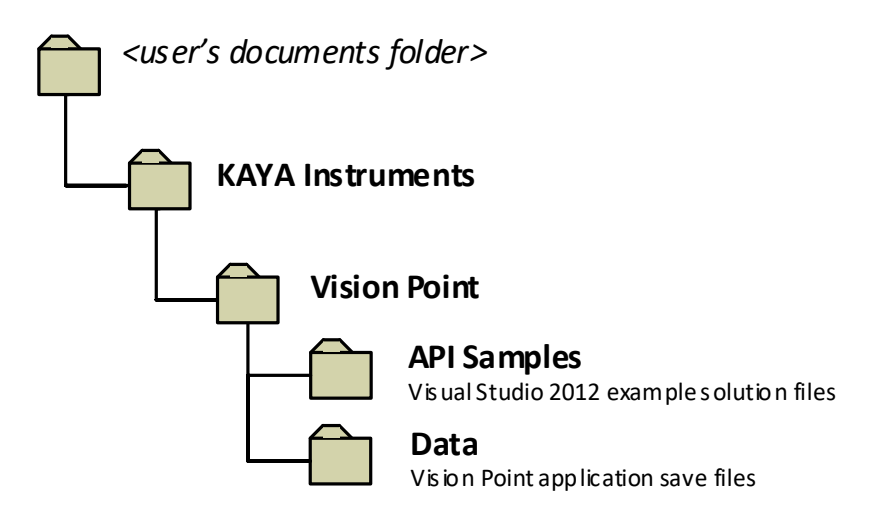

<span id="page-8-2"></span>Figure 2 : Examples and save directories

<span id="page-9-0"></span>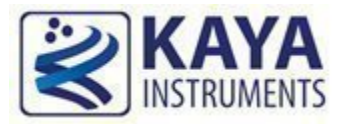

## <span id="page-9-1"></span>**4.1 Hardware Information**

The Hardware information contains parameters describing the currently connected hardware device. The information includes device capabilities, basic connectivity details and currently running firmware.

This information can be used to identify the specific card and its capabilities, and inform if a firmware update is needed to support complete functionality set. Also it can help to indicate about certain performance issues.

The hardware information parameters can be found in [Table](#page-9-2) 1.

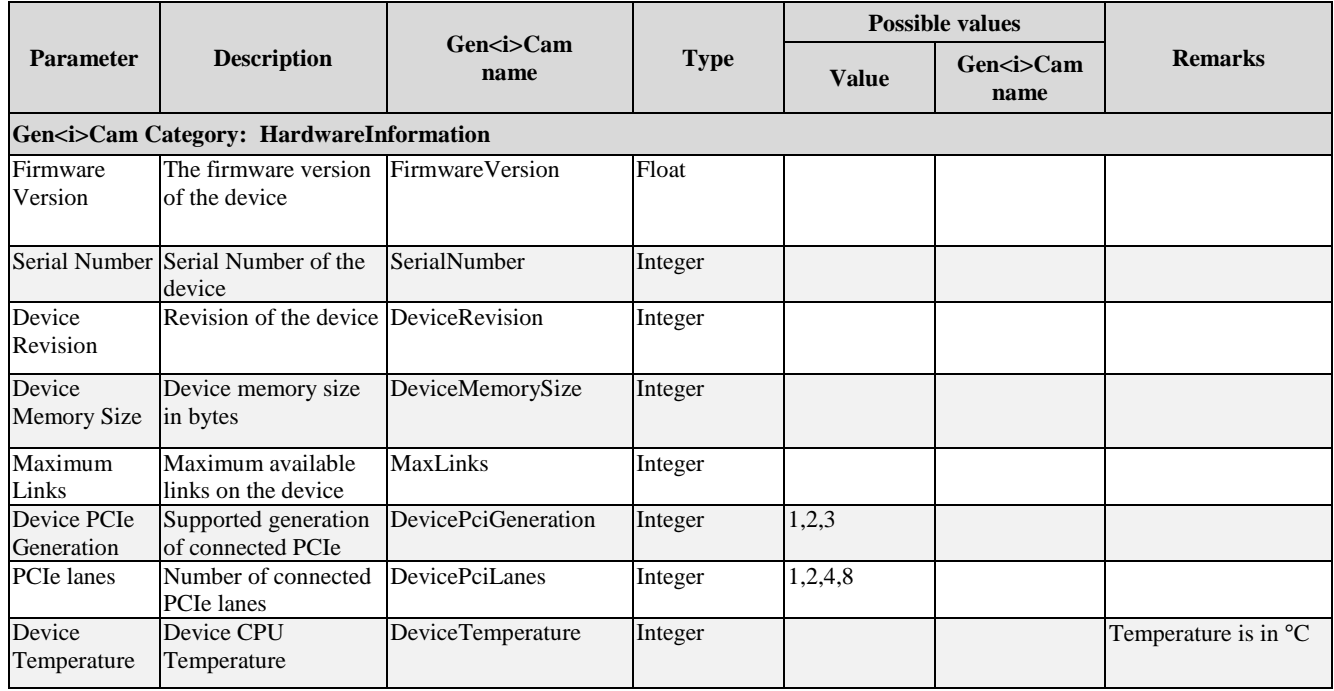

<span id="page-9-2"></span>Table 1 : Hardware information parameters

<span id="page-10-0"></span>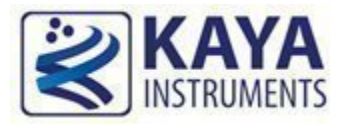

## <span id="page-10-1"></span>**5.1 Timestamp**

KAYA Frame grabbers include a Timestamp mechanism for tagging frames and I/O events. Timestamp parameter reflects a global counter value, in units of nanoseconds. Counter value is represented by 64bit unsigned integer which wraps around when maximum value is reached. Counter value can be read from "Timestamp" register. "TimestampReset" command force resets the timestamp counter to 0.

Timestamp counter may not be stopped, nevertheless the "TimestampLatch" may capture the counter value in the moment it is issued. The captured value will be stored in 64bit unsigned integer register "TimestampLatchValue" until the next "TimestampLatch" command is issued.

The timestamp parameters are summarized in [Table 2.](#page-10-2)

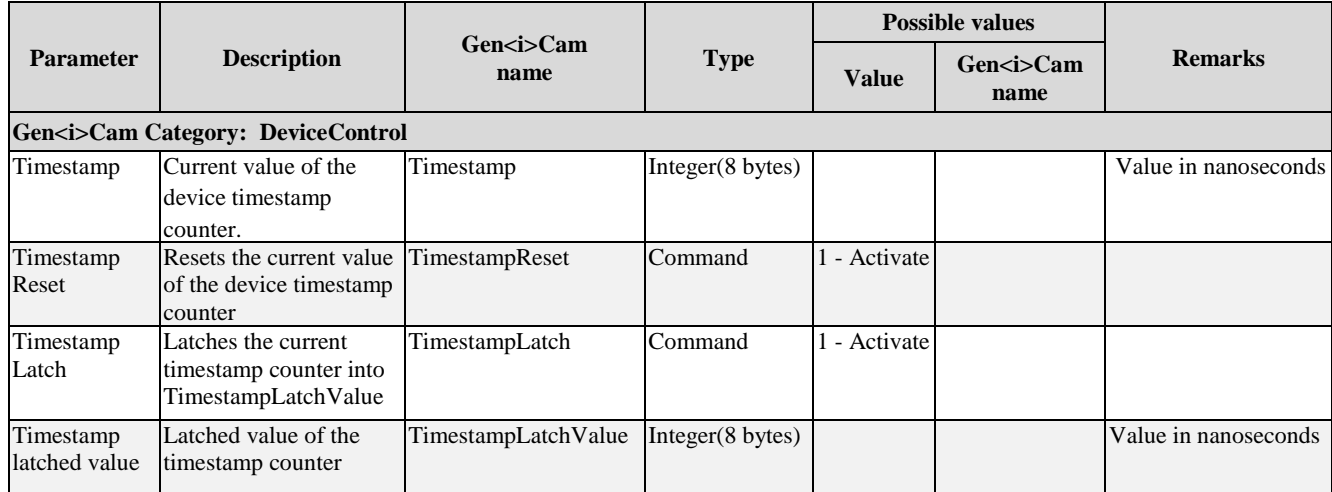

<span id="page-10-2"></span>Table 2 : Timestamp parameters

<span id="page-11-0"></span>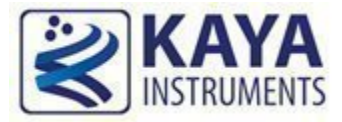

#### <span id="page-11-1"></span>**6.1 Camera discovery process overview**

KAYA's Frame Grabbers API provides different camera discovery modes. By default, the Normal discovery mode is active which includes camera negotiation, reset sequence and setting the camera's default speed and topology. The different camera discovery modes are available by setting existing configurations.

Manual control and automatic management of PoCXP is provided for CoaXPress cameras which draw power via coax cables, instead of external power supply.

## <span id="page-11-2"></span>**6.2 PoCXP automatic management**

Starting from Vision Point API 5.0 the PoCXP management has been changed and automatic power management was improved. KAYA Software stack is now constantly monitoring an available connection state and turning PoCXP on/off automatically. The power of a camera will be turned on in the background by the Frame Grabber, even when no Vision Point or other KAYA API based application is running.

This improved feature allows an effortless and quick connection to CoaXPress cameras, which support automatic PoCXP management.

This feature is subject to compatible hardware, firmware and software support. The actual availability of this feature in a particular setup (Grabber card, firmware and software) can be checked by reading Grabber parameter "PoCXPAutoAvailable". In case the result is positive, the feature is supported, otherwise, this feature is not supported by the given combination. "PoCXPAutoActive" can be used to activate/deactivate this feature on a particular Grabber during application run-time.

In addition, the entire functionality of automatic PoCXP monitoring can be activated/deactivated using the following option found in Vision Point-> Tools-> Options. Please note that this global setting only takes effect after system reboot and applied to all connected Grabbers. If you choose to deactivate this functionality globally you can still activate it on a particular Grabber using above mentioned

"PoCXPAutoActive" command at run-time. This command applied to Grabber immediately.

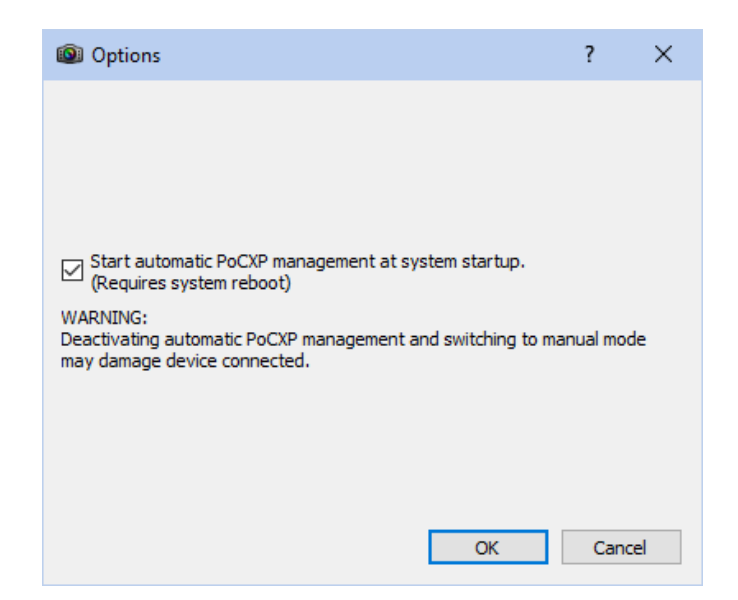

Figure 3 : Automatic PoCXP monitoring activate/deactivate in Vision Point App

<span id="page-12-0"></span>In case the feature is not supported or deactivated, legacy manual PoCXP management should be used as described in section 6.3.

In case the feature is supported and activated, the following commands can be used to start/stop camera connection monitoring and changing PoCXP state according to the presence of a camera on a given CoaXPress channel.

- 1. To forcibly set PoCXP state to OFF execute command "CxpPoCxpTurnOff". In Vision Point GUI it is found at Frame Grabber tab -> DeviceControl -> CxpPoCxpHostConnectionSelector - > CxpPoCxpTurnOff
- 2. To activate automatic power management execute command "CxpPoCxpAuto". In Vision Point GUI it is found at Frame Grabber tab -> DeviceControl -> CxpPoCxpHostConnectionSelector - > CxpPoCxpAuto
- 3. To read current state of the PoCXP monitoring read the "CxpPoCxpStatus" parameter. In Vision Point GUI it is found at Frame Grabber tab -> DeviceControl -> CxpPoCxpHostConnectionSelector -> CxpPoCxpAuto

These three parameters are implemented according to GenICam\_SFNC standard document with the following addition: CXP channels affected by these commands depend on the current state of the "CxpPoCxpHostConnectionSelector" parameter value. When this value is "-1" the command is applied to all available CXP channels, otherwise they are applied only to single channel specified by "CxpPoCxpHostConnectionSelector".

|                                        |                                                                                                  |                                                             |               |                                 | <b>Possible values</b>  |                          |
|----------------------------------------|--------------------------------------------------------------------------------------------------|-------------------------------------------------------------|---------------|---------------------------------|-------------------------|--------------------------|
| Parameter                              | <b>Description</b>                                                                               | Gen <i>is</i> Cam<br>name                                   | <b>Type</b>   | <b>Value</b>                    | Gen <i>Cam<br/>name</i> | <b>Remarks</b>           |
| Gen <i>Cam Category: DeviceControl</i> |                                                                                                  |                                                             |               |                                 |                         |                          |
| CxpPoCxpAuto                           | Activate<br>automatic<br>control of<br>the Power<br>over<br>CoaXPress<br>(PoCXP) for<br>the Link | CxpPoCxpAuto<br>[CxpPoCxpHostConnectionSelectorSelector]    | Command       |                                 |                         |                          |
| CxpPoCxpTurnOff                        | <b>Disable</b><br>Power over<br>CoaXPress<br>$(PoEXP)$ for<br>the Link                           | CxpPoCxpTurnOff<br>[CxpPoCxpHostConnectionSelectorSelector] | Command       |                                 |                         |                          |
| PoCXPAutoActive                        | Activates /<br>deactivates<br>automatic<br><b>PoCXP</b>                                          | PoCXPAutoActive<br>[CxpPoCxpHostConnectionSelectorSelector] | Boolean       | $0 -$<br>false<br>$1 -$<br>true |                         |                          |
| CxpPoCxpStatus                         | Returns the<br>Power over                                                                        | CxpPoCxpStatus                                              | Enumeration-1 |                                 | Mixed                   | Mixed<br>statuses        |
|                                        | CoaXPress<br>(PoCXP)                                                                             |                                                             |               | $\theta$                        | Auto                    | Automatically<br>managed |
|                                        | status of the<br>Device link                                                                     |                                                             |               | 1                               | Off                     | Forced Off               |
|                                        |                                                                                                  |                                                             |               | $\overline{c}$                  | Tripped                 | Tripped                  |

Table 3 : Automatic PoCXP control parameters

Please note that legacy Grabber parameters "PoCXP0" ... "PoCXP7" are still available when automatic PoCXP is active but they become read-only in this case. You can read values of those parameters to get the current state of PoCXP on each channel.

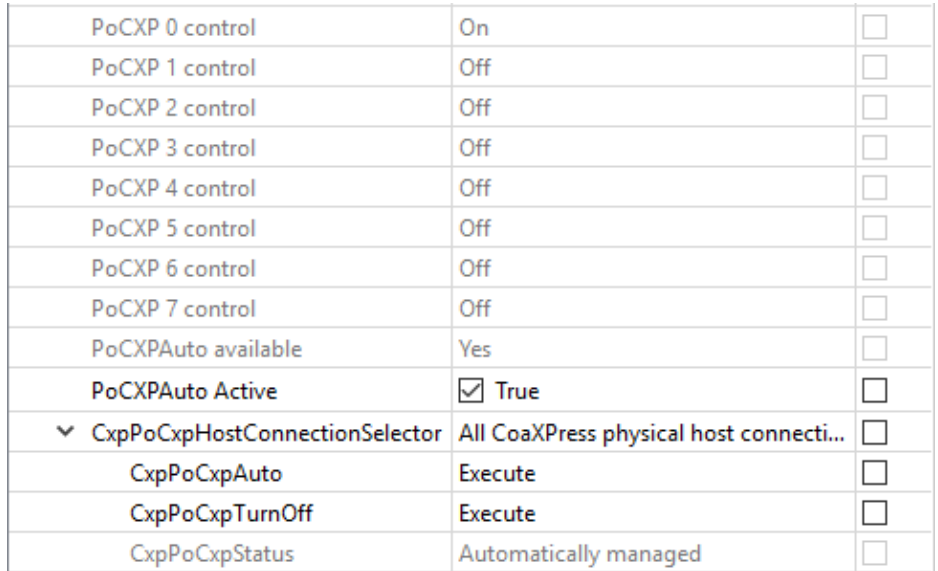

Figure 4 : PoCXP automatic management in Vision Point App

<span id="page-14-1"></span>Please refer to the following table for additional information regarding the devices, which support the described feature.

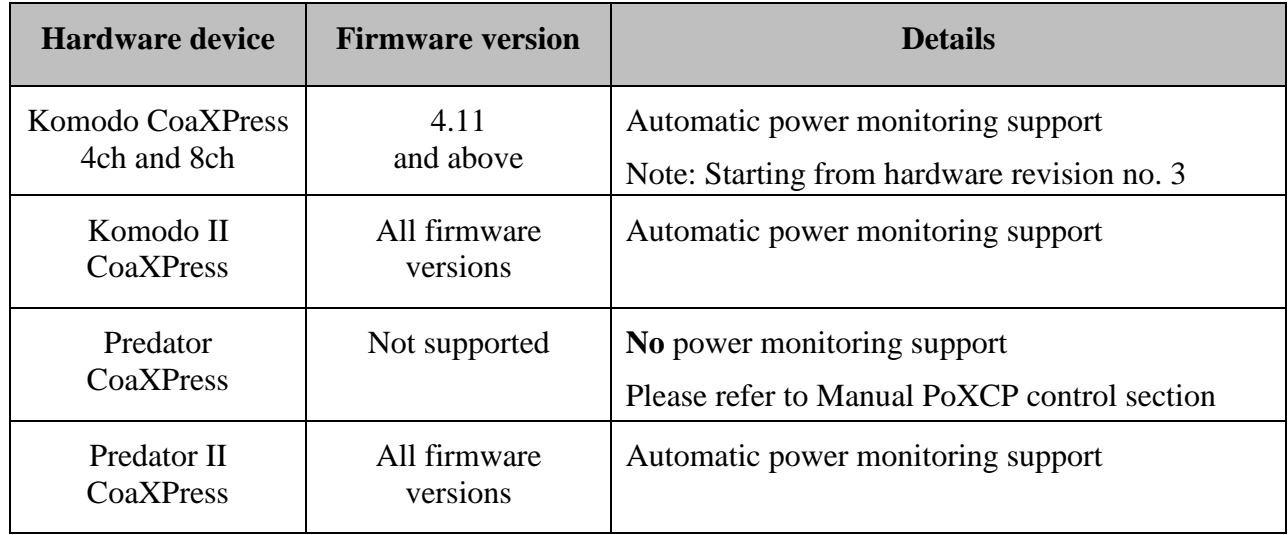

Table 4 : Automatic PoCXP supported devices

## <span id="page-14-0"></span>**6.3 Manual PoCXP control configuration**

This section describes the manual control of the PoCXP feature, provided by using the dedicated functions via GUI and API.

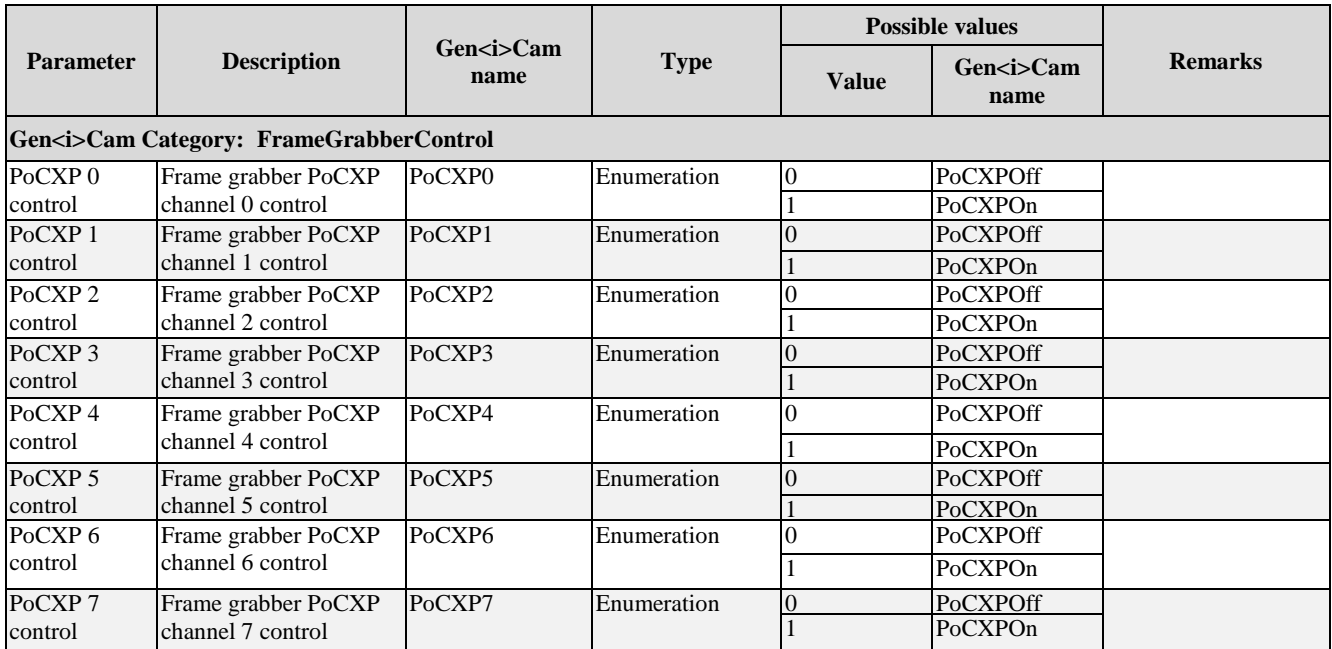

Table 5 : Manual PoCXP control parameters

<span id="page-15-0"></span>To change PoCXP using API the "PoCXPx" (x determines the Frame Grabber link index) parameter should be set to "PoCXPOn" or "PoCXPOff".

#### **Example:**

To turn ON power of Frame Grabber link 2, the following function call may be used:

KYFG\_SetGrabberValueEnum\_ByValueName(grabberHandle, "PoCXP2", "PoCXPOn");

Another option is to use function KYFG\_SetGrabberValueEnum() using numeric values 0 and 1.

In the "Vision Point App" use PoCXP control buttons, for manual control of PoCXP, this can be found in the main Toolbar Menu.

<span id="page-15-1"></span>Frame Grabber: Komodo CoaXPress □ 圖 隰  $\bf \omega$ α ⓪

Figure 5 : Vision Point App PoCXP control on Toolbar Menu

To enable PoCXP press the  $\bullet$  button – this will enable PoCXP on all links To disable PoCXP press the  $\bullet$  button – this will disable PoCXP on all links To control individual PoCXP channel follow the PoCXP controls located under the "Frame Grabber Control" category as described in [Figure 6.](#page-16-1)

NOTE: "Off" is the display name of this enumeration, the machine name is "PoCXPOff", and "PoCXPOn" is name of value that will switch power over CXP to "ON".

| PoCXP 0 control            | On  |  |
|----------------------------|-----|--|
| PoCXP 1 control            | Off |  |
| PoCXP 2 control            | Off |  |
| PoCXP 3 control            | Off |  |
| PoCXP 4 control            | Off |  |
| PoCXP <sub>5</sub> control | Off |  |
| PoCXP 6 control            | Off |  |
| PoCXP 7 control            | Off |  |
|                            |     |  |

Figure 6 : PoCXP controls in Vision Point App

<span id="page-16-1"></span>**Caution:** Manually enabling PoCXP will drive 24V to all the Frame Grabber ports. Avoid hot plugging the camera while the PoCXP was manually enabled to reduce the risk of camera damage.

### <span id="page-16-0"></span>**6.4 Camera discovery mode**

Several discovery modes are provided to accommodate different camera discovery sequences and initialization processes. Some modes provide full camera initialization by negotiation and setting of default values. Others pre-define a connection or just search for connected cameras. Each mode is used for specific scenario and might yield a different result.

After a discovery mode is configured, initiate the scanning process using the KYFG\_CameraScan() function. The camera discovery parameters are described in [Table 6.](#page-17-1)

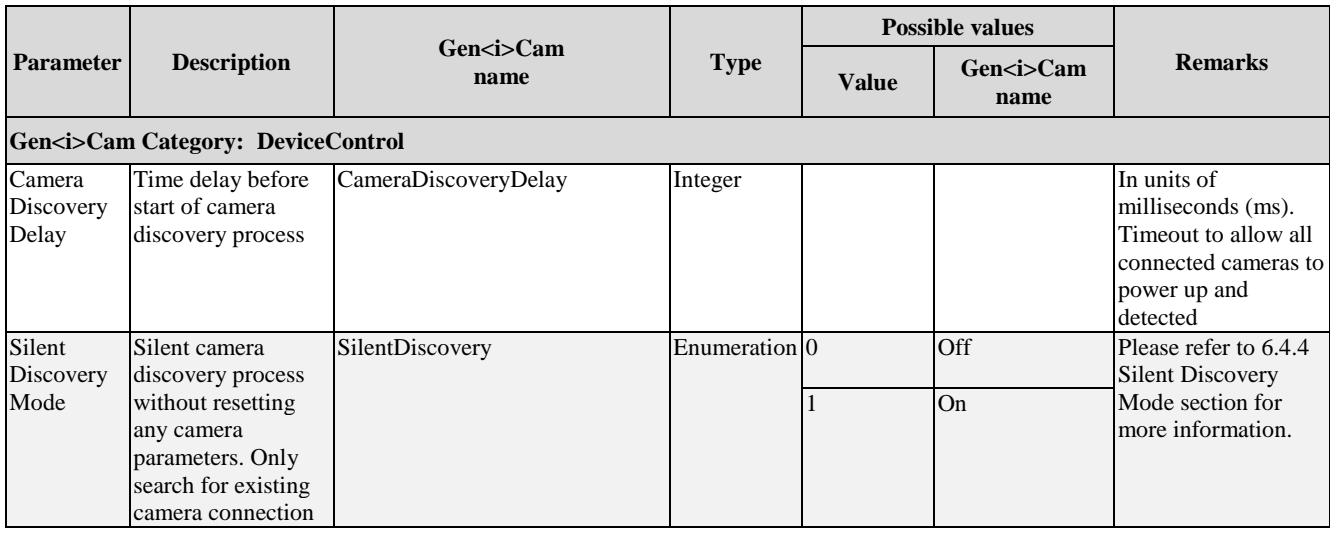

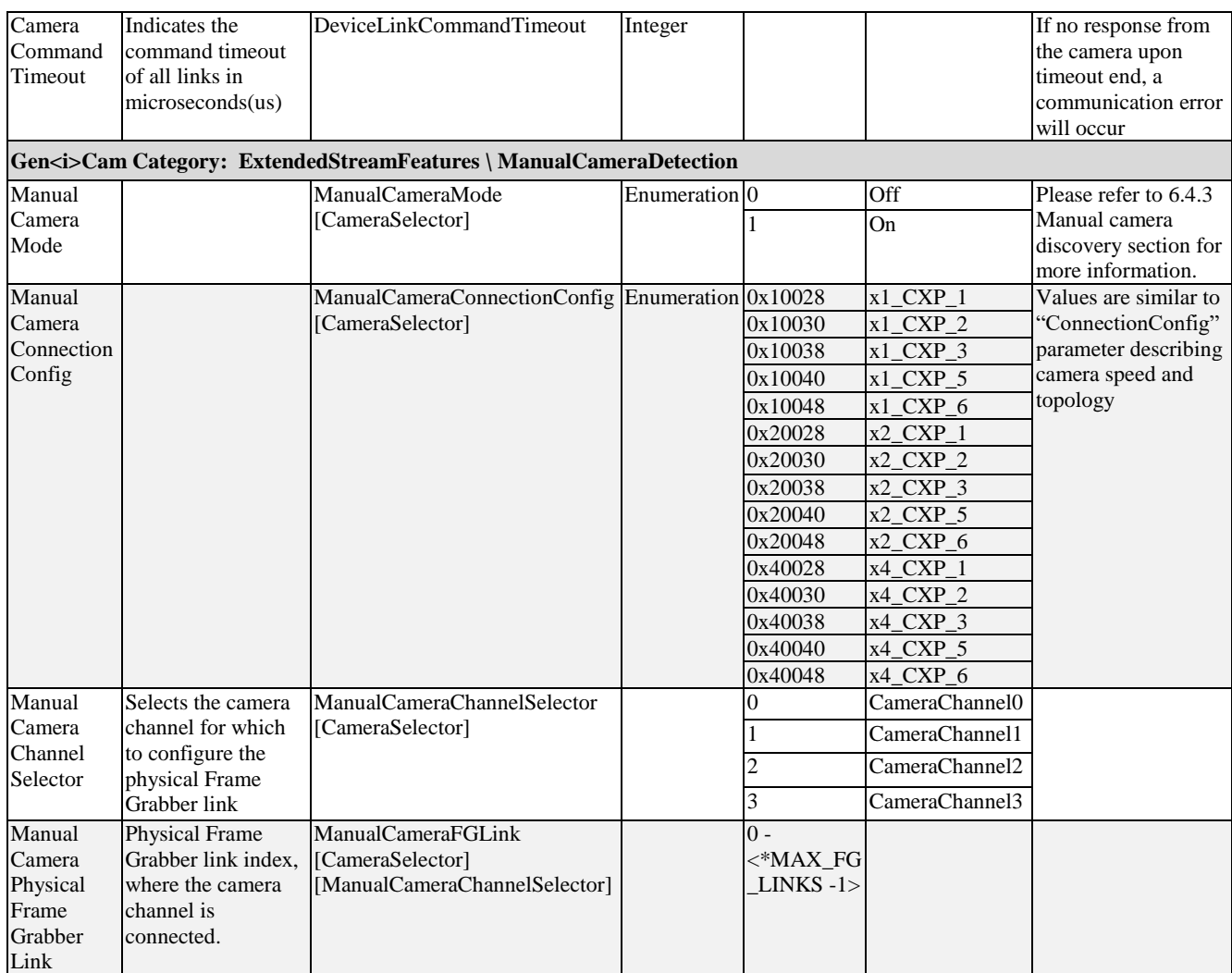

<span id="page-17-1"></span>\* MAX\_FG\_LINKS – number of physical Frame Grabber RX links

Table 6 : Camera discovery parameters

To do so in Vision Point App, the "Scan Cameras" button should be used.

## <span id="page-17-0"></span>**6.4.1 Camera discovery delay**

The camera discovery delay sets the delay time before camera discovery is initiated. The discovery delay is set in milliseconds and simply waits the specified amount of time after camera scan call is initiated. At the end of the specified period, the camera discovery process will initiate according to the configured camera discovery mode.

| Device Control                |             |   |
|-------------------------------|-------------|---|
| Camera Discovery Delay        | 2000        | ∨ |
| <b>Camera Command Timeout</b> | 400,000,000 |   |
| Silent Discovery Mode         | ገff         |   |

Figure 7 : Setting up Camera Discovery Delay in Vision Point App

#### <span id="page-18-2"></span><span id="page-18-0"></span>**6.4.2 Normal camera discovery process**

The Frame Grabber card will power up with PoCXP disabled. PoCXP will be re-enabled during camera discovery process for PoCXP compatible links.

Normal camera discovery mode includes camera negotiation, reset sequence and setting the camera's default speed and topology.

By default, camera discovery will be terminated a short while after first camera was detected. If multiple cameras are powered and wormed-up at the time of camera discovery, they will all be detected (up to 4 cameras can be connected and discovered simultaneously).

Different cameras may have different boot-up times, until they are warmed up and ready for operation. In order to successfully detect such cameras a discovery delay should be optimized to match cameras' boot-up time.

Discovery process might take up to a minute to complete, which might hang up host application. To avoid such behavior, one might first manually enable the PoCXP, wait for the cameras to boot-up and then execute camera discovery process with short delay parameter.

## <span id="page-18-1"></span>**6.4.3 Manual camera discovery**

Manual camera discovery is to be done with the presumption that camera connectivity topology and communication speed is known for current discovery session.

Generally, Manual discovery is much faster and less restrictive. Nevertheless wrong Manual connectivity configurations might yield in unknown results and insufficient camera initialization. Manual discovery process steps:

- 1. Determine the camera speed, number of links and order of connection between camera channels and Frame Grabber links.
- 2. Select the "CameraSelector" value for each camera wished to be connected and change "ManualCameraMode" to "On" state to enable Manual discovery.
- 3. Set the "ManualCameraConnectionConfig" to determine the number of camera channels and current camera speed.
- 4. For each physical connection (total amount defined by "ManualCameraConnectionConfig"), select camera channel using "ManualCameraChannelSelector". Afterwards determine the correct Frame Grabber link, to which the camera channel is attached, using "ManualCameraFGLink" configuration parameter.
- 5. Now camera scan can be initiated using the KYFG\_CameraScan() function.

| A Manual camera detection       |                   |  |
|---------------------------------|-------------------|--|
| Manual Camera Mode              | Off               |  |
| Manual Camera Connection Config | 1 Link 1.250 Gbps |  |
| Manual Camera Channel Selector  | Camera Channel 0  |  |
| Manual Camera FG Link           |                   |  |

Figure 8 : Manual camera detection configurations in Vision Point App

## <span id="page-19-2"></span><span id="page-19-0"></span>**6.4.4 Silent Discovery Mode**

Silent camera discovery process is mainly used for retransmit applications. A silent scan for connected cameras is made without resetting any camera parameters (i.e. no writes are made to the camera. Nevertheless multiple reads are made).

If needed, camera Reset sequence and speed configuration should be performed from external source before a camera scan can be initiated using this mode.

To activate the Silent Discovery Mode the following steps should be taken:

- 1. Set the "SilentDiscovery" value to "On" using the KYFG\_SetGrabberValue() function or one of the provided sub-functions.
- 2. Make sure camera is already configured and ready to be connected to. Take under account that no camera Reset or connection reconfiguration commands will be sent.
- 3. Now camera scan can be initiated using the KYFG\_CameraScan() function.

## <span id="page-19-1"></span>**6.4.5 Komodo 4R4T system configuration example**

This configuration should be used on the Komodo or Predator Frame Grabber when setting up the Komodo4R4T transmit channels towards the Frame Grabber receive channels.

- 1. Insert the Komodo/Predator Frame Grabber and the Komodo4R4T Frame Grabber into a PC and connect the power connector to the Komodo4R4T Frame Grabber device. The Komodo/Predator Frame Grabber and the Komodo4R4T Frame Grabber can be installed in a single or in two different computer devices.
- 2. Connect a CXP camera or the Chameleon Simulator to one or more of the 4 top DIN connectors (channels 0-3) of the Komodo4R4T using 4 DIN cables.
- 3. Connect the same bottom DIN connectors (channels 4-7) of Komodo4R4T to Komodo/Predator Frame Grabber using DIN cables.
- 4. Make sure the Komodo4R4T links connected in the same order (link 0 of the will be retransmitted to link 4). See image below as reference.
- 5. Open Vision Point application and choose the Komodo4R4T board
- 6. Open additional window of Vision Point application and choose the Komodo/Predator Frame Grabber board.
- 7. Activate the "Silent Discovery Mode" for Komodo/Predator Frame Grabber. This option located in Frame Grabber tab -> Device control category -> Silent Discovery Mode - ON
- 8. Scan camera on the Komodo4R4T this will initiate camera correctly to be ready for silent discovery

NOTE: For Chameleon Simulator configuration, one should open Vision Point application and configure the link number for the Simulator to 1-4 links in Camera tab  $\rightarrow$  CXP category, prior step no. 5

- 9. Scan camera on the Komodo Frame Grabber
- 10. Press start acquisition on Komodo Frame Grabber this won't start the acquisition yet
- 11. Press start acquisition for Komodo4R4T Frame Grabber this will initiate acquisition on both Frame Grabbers

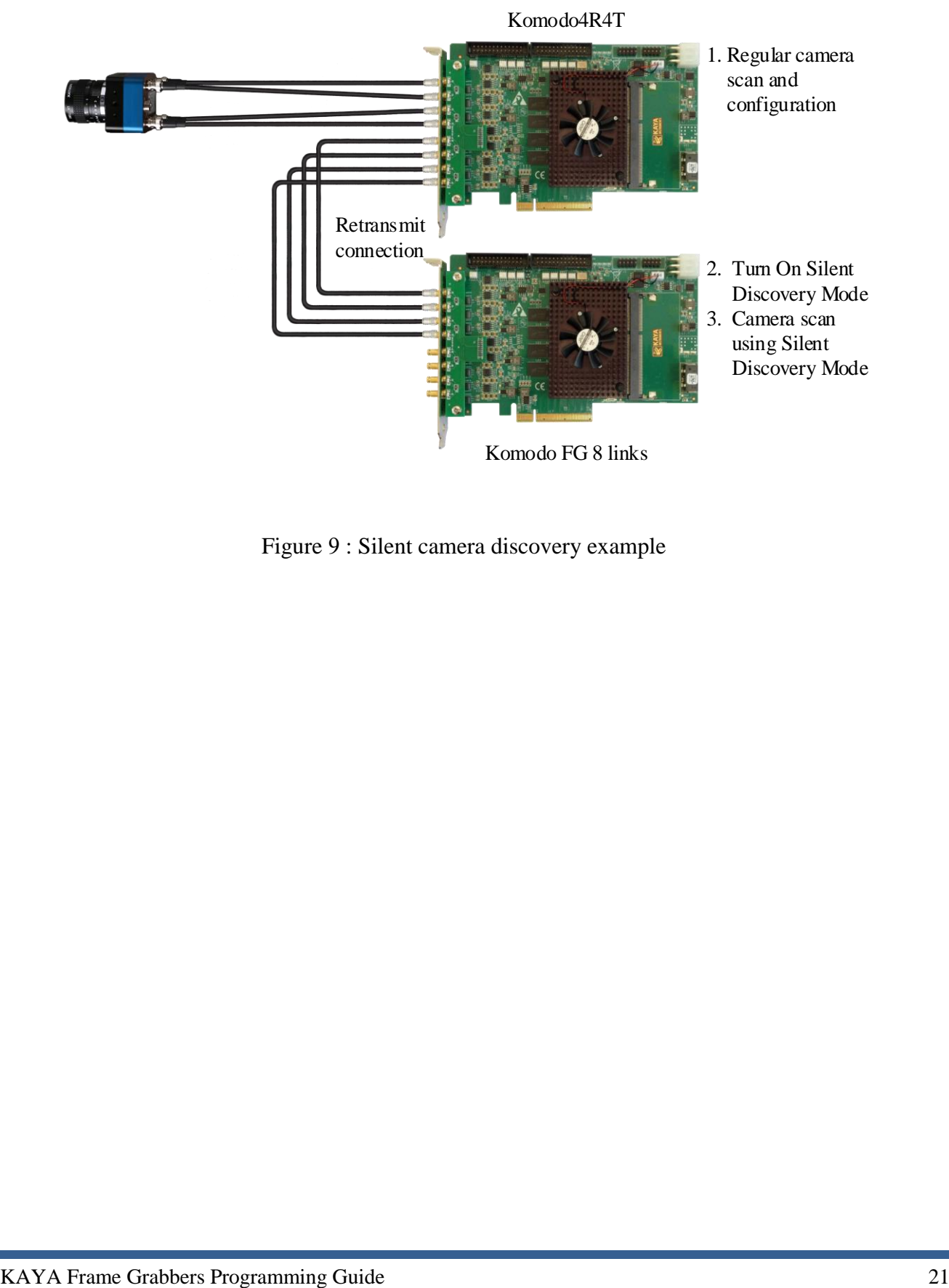

<span id="page-21-0"></span>Figure 9 : Silent camera discovery example

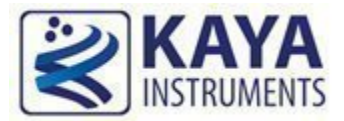

## <span id="page-22-1"></span>**7.1 Camera Selector parameter**

|                    |                                                                            |                       |                       |              | <b>Possible values</b> |                |  |  |
|--------------------|----------------------------------------------------------------------------|-----------------------|-----------------------|--------------|------------------------|----------------|--|--|
| <b>Parameter</b>   | <b>Description</b>                                                         | Gen < i > Cam<br>name | <b>Type</b>           | <b>Value</b> | Gen < i > Cam<br>name  | <b>Remarks</b> |  |  |
|                    | <b>Gen<i>Cam Category: ExtendedStreamFeatures</i></b>                      |                       |                       |              |                        |                |  |  |
| Camera<br>selector | Selects the camera<br>for which the<br>grabber parameters<br>will relay to | <b>CameraSelector</b> | Integer<br>(Selector) | $0 - 7$      |                        |                |  |  |

<span id="page-22-0"></span>Table 7 : Camera selector parameters

<span id="page-22-2"></span>"CameraSelector" is a grabber related parameter, which is responsible for updating the register set's information, relevant to selected camera.

In order to view or change the value of grabber parameters which are subordinate per camera connection, the KYFG\_GetGrabberValue() / KYFG\_SetGrabberValue() functions (and their subfunctions) should be called with CAMHANDLE (Connected Camera Handle) instead of FGHANDLE (Frame Grabber Handle).

This will result in "CameraSelector" value change (according to input Connected Camera Handle) in addition to chosen parameter update request.

Alternatively, the "CameraSelector" value might first be selected and then the requested parameter can be changed using the KYFG\_GetGrabberValue() / KYFG\_SetGrabberValue() functions. This will result in the same manner, in case no other concurrent operation is interrupted between this two function calls.

**Nevertheless, it is strongly recommended to pass CAMHANDLE (Connected Camera Handle) to relevant grabber API functions, instead of updating "CameraSelector" and then the parameter value. This is done to prevent multi-threading system issues!**

<span id="page-23-0"></span>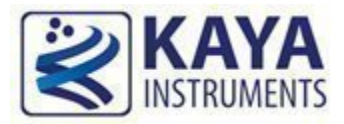

## <span id="page-23-1"></span>**8.1 Transport control**

General settings for data transport (commands and stream) between the Frame Grabber and Camera.

|                                    |                                                                        |                                                   |             |                | <b>Possible values</b>  |                                                                                                    |
|------------------------------------|------------------------------------------------------------------------|---------------------------------------------------|-------------|----------------|-------------------------|----------------------------------------------------------------------------------------------------|
| <b>Parameter</b>                   | <b>Description</b>                                                     | Gen <i>is</i> Cam<br>name                         | <b>Type</b> | <b>Value</b>   | Gen <i>Cam<br/>name</i> | <b>Remarks</b>                                                                                                    |
|                                    | Gen <i>Cam Category: ExtendedStreamFeatures \TransportLayerControl</i> |                                                   |             |                |                         |                                                                                                    |
| <b>Control Packet</b><br>Data Size | Control commands<br>packets max size                                   | ControlPacketDataSize Integer<br>[CameraSelector] |             |                |                         | Units in bytes.<br>*See remarks                                                                                                    |
| <b>Stream Packet</b><br>Data Size  | Stream packets max size                                                | StreamPacketDataSize<br>[CameraSelector]          | Integer     |                |                         | Units in bytes.<br>*See remarks                                                                                                    |
| Image1StreamID                     | Id of the $1st$ stream                                                 | Image1StreamID<br>[CameraSelector]                | Integer     |                |                         | *See remarks                                                                                                    |
|                                    | Gen <i>Cam Category: ExtendedStreamFeatures \TransferControl</i>       |                                                   |             |                |                         |                                                                                                    |
| Camera Transfer<br>Control Mode    | Selects the transfer<br>control method over the<br>connected camera    | TransferControlMode<br>[CameraSelector]           | Enumeration | $\overline{0}$ | Automatic               | Allows to choose<br>whether acquisition<br>UserControlled commands will be<br>issued to the camera<br>automatically or<br>initiated by user |

Table 8 : Transport Control Parameters

<span id="page-23-3"></span>\*Setting parameter available only before camera discovery. This will override values retrieved from the camera bootstrap registers.

#### <span id="page-23-2"></span>**8.2 Acquisition Stream statistics parameters**

The acquisition stream statistics reflect the state of data flow in the Frame Grabber for each connected

camera. These will be available only after a camera has been discovered and opened.

Some parameters represent the quantity and period of received stream packets, while others count errors generated by corrupted data or data overflow.

These parameters may be read on each received frame for each camera stream to extract additional information and detect errors on acquisition path. The acquisition stream statistics are summarized in [Table 9.](#page-24-1)

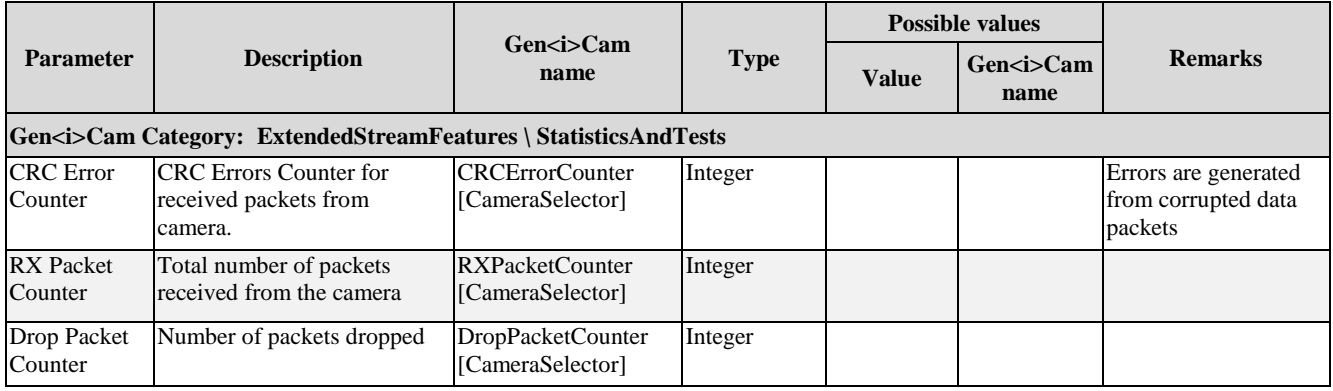

| <b>RX</b> Frame<br>Counter               | Number of received full<br>image frames from camera                                                                   | <b>RXFrameCounter</b><br>[CameraSelector] | Integer |  |                                  |
|------------------------------------------|----------------------------------------------------------------------------------------------------|-------------------------------------------|---------|--|----------------------------------|
| Drop Frame<br>Counter                    | Number of image frames<br>dropped due to buffer<br>overflow                                                           | DropFrameCounter<br>[CameraSelector]      | Integer |  |                                  |
| Start of frame<br>acquisition<br>latency | Latency measured from time<br>the first frame byte received<br>by frame grabber till it is<br>requested by user       | LatencyFrameStart<br>[CameraSelector]     | Integer |  | In units of<br>microseconds (us) |
| End of frame<br>acquisition<br>latency   | Latency measured from last<br>frame byte received by frame<br>grabber till it is requested by<br>user                 | LatencyFrameEnd<br>[CameraSelector]       | Integer |  | In units of<br>microseconds (us) |
| Acquisition<br>frame rate                | Actual acquisition frame rate<br>calculated in correspondence<br>to complete frames received<br>by the Frame Grabber. | AcquisitionFps<br>[CameraSelector]        | Float   |  | In units of frames per<br>second |

Table 9 : Acquisition stream statistics parameters

## <span id="page-24-1"></span><span id="page-24-0"></span>**8.2.1 Frame Acquisition Latency**

Latency mechanism provides a criteria to determine time spend processing frame received from camera. Consequently calculates the period passed between the moments the camera has sent a new frame and when user received this data in Host Application.

"LatencyFrameStart" holds time value in units of microseconds (usec) computed between a frame reception start in the Frame Grabber firmware and when user has requested this frame in Host Application.

"LatencyFrameEnd" holds time value in units of microseconds (usec) computed between a complete frame has been received in firmware and when user has requested this frame in Host Application.

<span id="page-25-0"></span>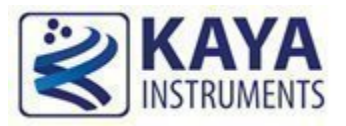

KAYA's Frame Grabbers incorporate a hardware based image processing system that is able to deliver maximum frame rate without effecting system performance. The image processing features includes Bayer de-mosaic, color transformation matrix, decimation etc. The structure of the image processing pipeline can be seen in [Figure 10.](#page-25-2)

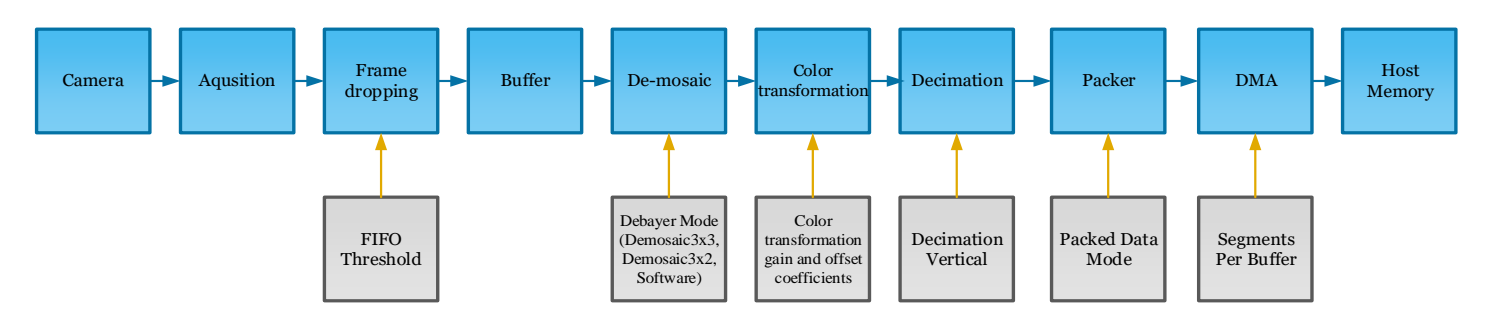

Figure 10 : Hardware based image processing pipeline

## <span id="page-25-2"></span><span id="page-25-1"></span>**9.1 Image Format Control**

The image format control is responsible for configuring some of the image processing features. The image format control can be found in [Table 10.](#page-26-3)

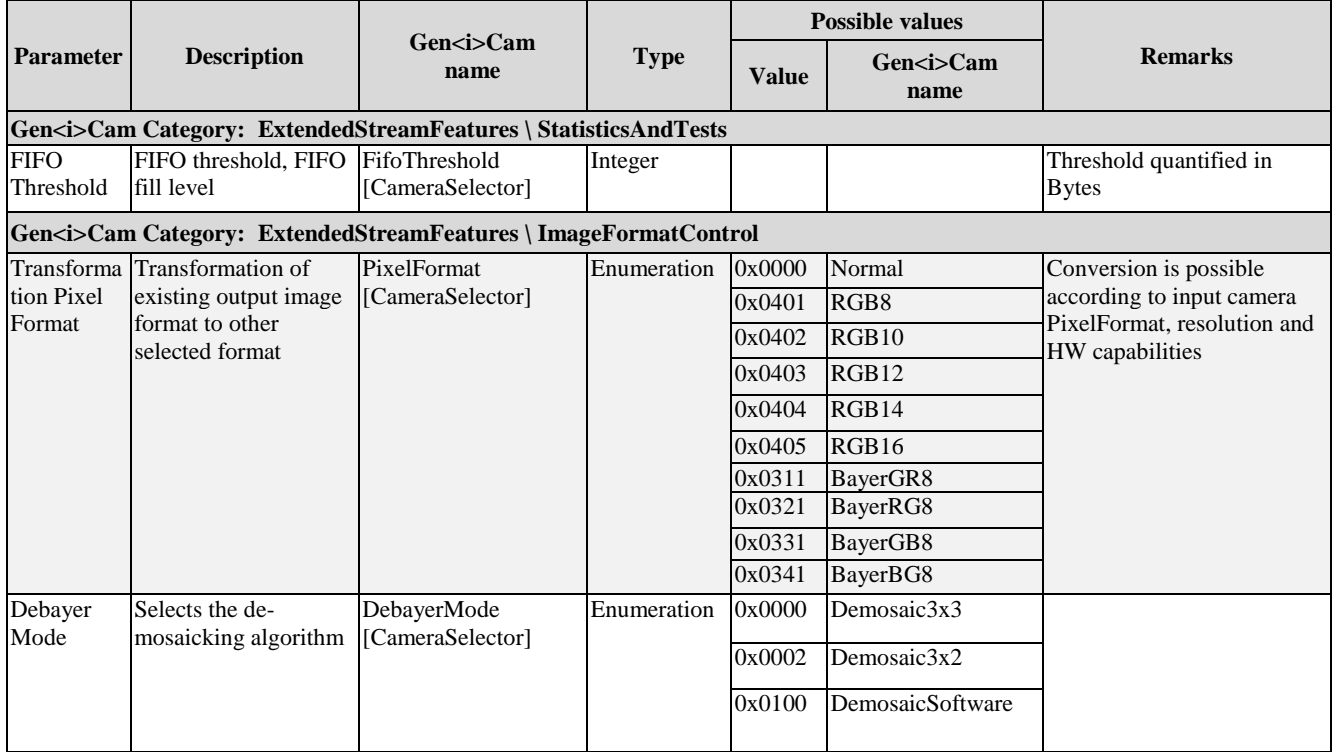

| Segments<br>per Buffer      | Number of<br>Lines/Frames to<br>accumulate in a single<br>buffer frame                        | SegmentsPerBuffer<br>[CameraSelector]         | Integer     | $\geq 1$       |                                 | This feature is mostly used<br>for LineScan cameras.<br>Please refer to section 9.1.3<br>Segment accumulation for<br>more details.        |
|-----------------------------|-----------------------------------------------------------------------------------------------|-----------------------------------------------|-------------|----------------|---------------------------------|----------------------------------------------------------------------------------------------------|
| Vertical                    | Decimation Reduces image<br>vertical resolution<br>(height) by specified<br>decimation factor | <b>DecimationVertical</b><br>[CameraSelector] | Integer     | $\geq$ 1       |                                 | Frame lines amount will be<br>reduced, by skipping them,<br>to $1 /$ <decimation value=""><br/>Default: 1 (no lines skipped)</decimation> |
| Frames per<br><b>Buffer</b> | Number of frames to<br>allocate in case of<br>internal automatic<br>buffer management         | <b>FramesPerBuffer</b><br>[CameraSelector]    | Integer     |                |                                 | Please refer to section 9.1.4<br>for more details.                                                                                        |
| Packed<br>Data Mode         | Select algorithm for<br>packing output stream [CameraSelector]<br>data                        | PackedDataMode                                | Enumeration | $\overline{0}$ | Unpacked<br>Packed_RowAligned32 | Data packing output mode.<br>Please refer to section 9.1.6<br>Data Packing Mode for<br>more details                                       |

Table 10 : Image Format control parameters

## <span id="page-26-3"></span><span id="page-26-0"></span>**9.1.1 FIFO Threshold**

A threshold on a fill level of on-board memory buffers to decide whenever to drop the frames in case the PCIe bandwidth is not enough to transfer the whole image stream. Larger values will result in larger frame latency but in longer frame recording till the dropping starts. A shorter value will result in lower latency but the frame dropping will start sooner. Use this parameter only if the PCIe bandwidth limits your stream, otherwise leave it at default value.

Threshold default value is 32MB quantified in Bytes. The threshold value depends on hardware capabilities and mounted memory banks.

## <span id="page-26-1"></span>**9.1.2 Vertical decimation**

Allows the decimation of complete data lines acquired by the Frame Grabber. The decimation value represents number of lines that will be skipped for each accepted line, thus shrinking the input image vertically. For example to skip every second line set this parameter to 1.

**Note that this parameter may be changed while streaming data. Due to that fact, buffer allocation is not affected by this operation, thus Host Application must track changes in received buffer data size!**

## <span id="page-26-2"></span>**9.1.3 Segment accumulation**

Stream configuration to capture several frames/lines before an event signal is received in software. This feature is mostly used for LineScan cameras – several lines are accumulated before software

receives indication signal on new data acquisition. This prevents the software from receiving lines too frequently thus relieving the CPU operation.

"SegmentsPerBuffer" parameter should be set using KYFG\_SetGrabberValue() only after a Camera has already been connected and opened.

By default, "SegmentsPerBuffer" value is 1 which means that software indication signal will occur on every frame/line captured.

To modify and achieve the mentioned functionality the following steps should be taken:

- 1. Scan and connect to a chosen Camera.
- 2. "SegmentsPerBuffer" is a grabber parameter subordinate to connected camera. Use the KYFG\_SetGrabberValue (or one of its sub-functions) with CAMHANDLE to set the parameter value.

Note: For more information on grabber parameters under "CameraSelector" refer to section [7](#page-22-0) Camera [Selector.](#page-22-0)

#### **Note that buffer allocation is directly affected by this operation!**

## <span id="page-27-0"></span>**9.1.4 Frames per Buffer**

The "FramesPerBuffer" parameter defines the number of frames to be allocated, in case "KYFG StreamCreateAndAlloc()" function is used with "frames" parameter value as 0. This accommodates in configuration of the number of frames to be allocated for stream, externally of function call.

#### <span id="page-27-1"></span>**9.1.5 Bayer de-mosaic**

A Bayer filter mosaic is a color filter array (CFA) for arranging RGB color filters on a square grid of photo sensors. Its particular arrangement of color filters is used in most single-chip digital image sensors used in digital cameras, camcorders, and scanners to create a color image. The Bayer filter has twice green pixels then red or blue ones because human's eye is more sensitive to green light. The filter pattern is 50% green, 25% red and 25% blue, hence is also called RGBG, GRGB, BGGR or RGGB. The example structure of the CFA can be seen in [Figure 11.](#page-28-0)

As each pixel in the array contains only one color plane, the de-mosaicking algorithm should calculate the missing color pixels at each particular position.

To enable the de-mosaic format transformation, set the "PixelFormat" parameter value to "RGB8". **Note that buffer allocation is directly affected by this operation!**

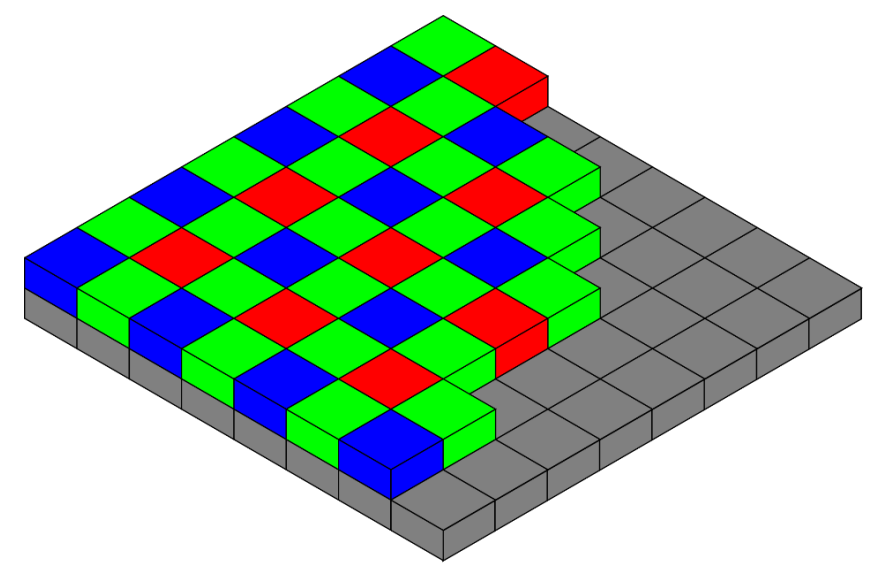

Two different de-mosaicking algorithms are available dependent on the line scan or area scan sensor.

Figure 11 : Bayer filter example

#### <span id="page-28-0"></span>**9.1.5.1 Bilinear de-mosaicking (Area scan)**

The bilinear de-mosaicking algorithm performs the color reconstruction for each pixel by interpolation in a 3-by-3 pixel neighborhood. The interpolation kernel differs for even/odd rows/columns and is according to the Figures shown below. The calculations are performed with full 16bits resolution.

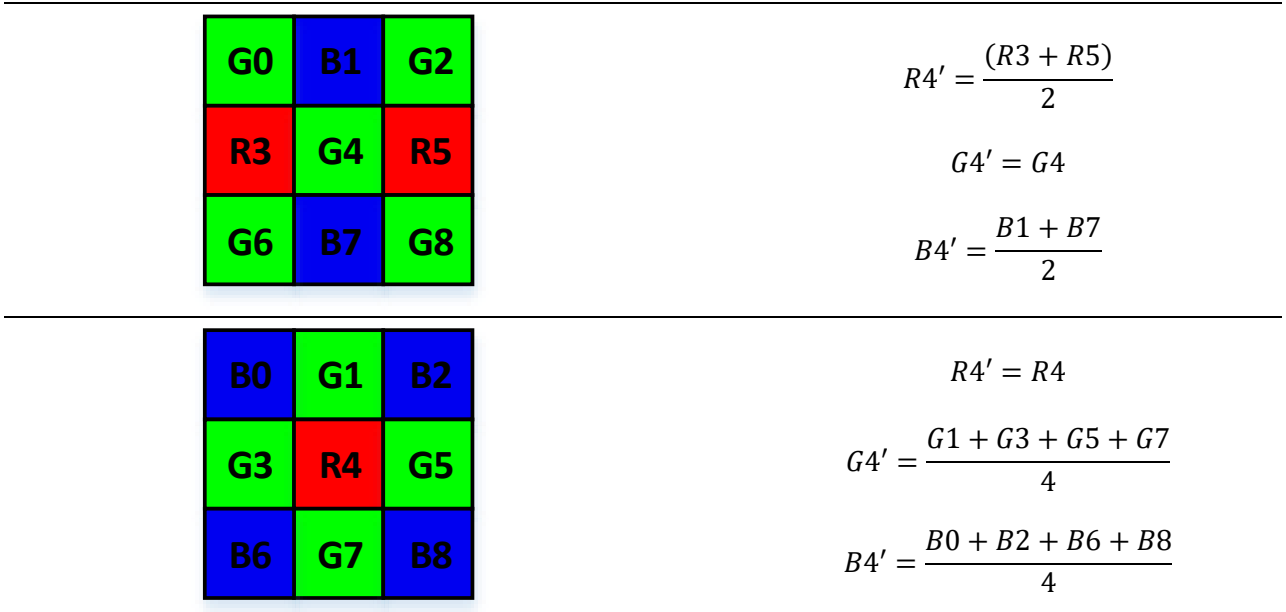

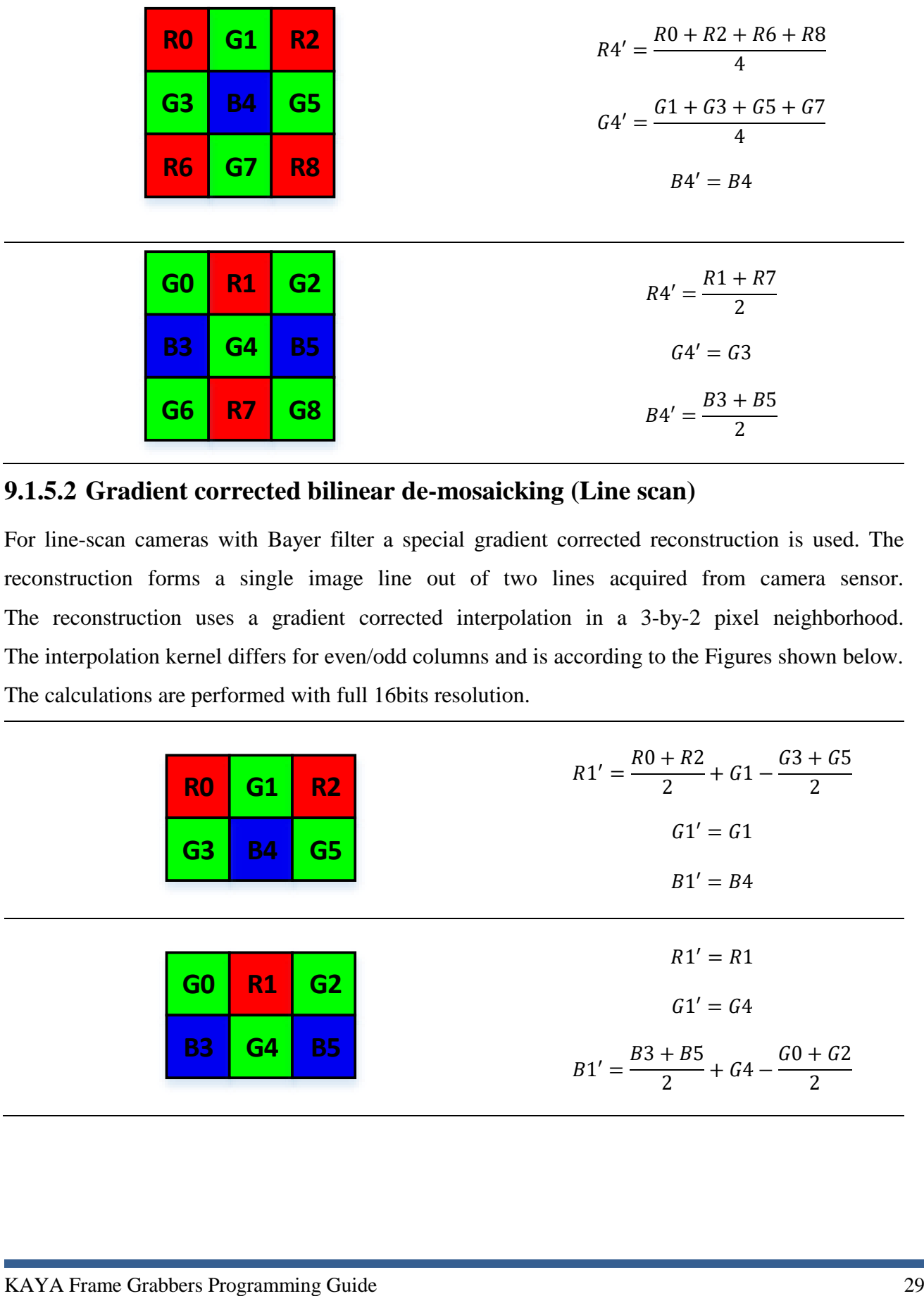

## **9.1.5.2 Gradient corrected bilinear de-mosaicking (Line scan)**

For line-scan cameras with Bayer filter a special gradient corrected reconstruction is used. The reconstruction forms a single image line out of two lines acquired from camera sensor. The reconstruction uses a gradient corrected interpolation in a 3-by-2 pixel neighborhood. The interpolation kernel differs for even/odd columns and is according to the Figures shown below. The calculations are performed with full 16bits resolution.

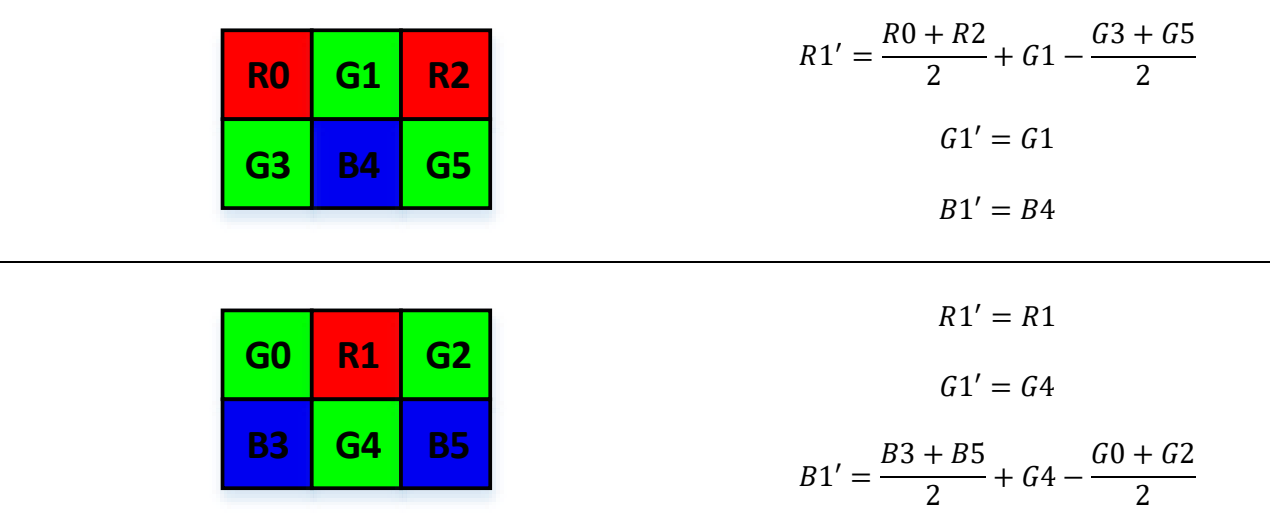

## <span id="page-30-0"></span>**9.1.6 Data Packing Mode**

Data packing reduces Unpacked data padding overhead, thus increasing transfer rates without losing data. Different data packing bitnesses layouts are described as follows:

| BС |  |                                                                       |  |  |  |  |  |  |  |  |  |  |  |  |  |  |  |  |  |  |  |  |  |  |  |  |  |  |
|----|--|-----------------------------------------------------------------------|--|--|--|--|--|--|--|--|--|--|--|--|--|--|--|--|--|--|--|--|--|--|--|--|--|--|
|    |  | 0 1 2 3 4 5 6 7   0 1 2 3 4 5 6 7   0 1 2 3 4 5 6 7   0 1 2 3 4 5 6 7 |  |  |  |  |  |  |  |  |  |  |  |  |  |  |  |  |  |  |  |  |  |  |  |  |  |  |
|    |  |                                                                       |  |  |  |  |  |  |  |  |  |  |  |  |  |  |  |  |  |  |  |  |  |  |  |  |  |  |
|    |  |                                                                       |  |  |  |  |  |  |  |  |  |  |  |  |  |  |  |  |  |  |  |  |  |  |  |  |  |  |

Figure 12 : Packing of 8 bit pixels

<span id="page-30-1"></span>

|             | BO   |             |      |             |      |             | <b>B1</b> |              |   |             |   |             |                | <b>B2</b>   |      |             |   |                |       |             |      | B <sub>3</sub> |      |             |   |                |       |       |      |      |    |
|-------------|------|-------------|------|-------------|------|-------------|-----------|--------------|---|-------------|---|-------------|----------------|-------------|------|-------------|---|----------------|-------|-------------|------|----------------|------|-------------|---|----------------|-------|-------|------|------|----|
| 0           |      | $1\quad2$   | - 3  | 4           | 5    | 6           | 7         | $\mathbf{0}$ | 1 | 2           | 3 | 4           | 5 <sup>5</sup> | 6           | 7    | 0           | 1 | $\overline{2}$ | 3     | 4           | 5    | 6              | -7   | 0           | 1 | $\overline{2}$ | 3     | 4     | 5    | 6    | -7 |
|             |      |             |      |             | P(0) |             |           |              |   |             |   |             |                |             | P(1) |             |   |                |       |             |      |                |      | P(2)        |   |                |       |       |      |      |    |
| $\mathbf 0$ |      |             |      |             |      |             |           |              | 9 | $\mathbf 0$ |   |             |                |             |      |             |   |                | 9     | $\mathbf 0$ |      |                |      |             |   |                |       |       | 9    | 0    |    |
|             |      |             | P(3) |             |      |             |           |              |   |             |   |             | P(4)           |             |      |             |   |                |       |             |      |                | P(5) |             |   |                |       |       |      | P(6) |    |
| 2           |      |             |      |             |      |             | 9         | $\mathbf 0$  |   |             |   |             |                |             |      |             | 9 | $\mathbf 0$    |       |             |      |                |      |             |   |                | $9\,$ | 0     |      |      | 3  |
|             |      | P(6)        |      |             |      |             |           |              |   | P(7)        |   |             |                |             |      |             |   |                |       |             | P(8) |                |      |             |   |                |       |       | P(9) |      |    |
| 4           |      |             |      |             | 9    | $\mathbf 0$ |           |              |   |             |   |             |                |             | 9    | $\mathbf 0$ |   |                |       |             |      |                |      |             | 9 | $\mathbf 0$    |       |       |      |      | 5  |
|             | P(9) |             |      |             |      |             |           | P(10)        |   |             |   |             |                |             |      |             |   |                | P(11) |             |      |                |      |             |   |                |       | P(12) |      |      |    |
| 6           |      |             | 9    | $\mathbf 0$ |      |             |           |              |   |             |   |             | 9              | $\mathbf 0$ |      |             |   |                |       |             |      |                | 9    | $\mathbf 0$ |   |                |       |       |      |      |    |
|             |      |             |      |             |      |             | P(13)     |              |   |             |   |             |                |             |      | P(14)       |   |                |       |             |      |                |      |             |   | P(15)          |       |       |      |      |    |
| 8           | 9    | $\mathbf 0$ |      |             |      |             |           |              |   |             | 9 | $\mathbf 0$ |                |             |      |             |   |                |       |             | 9    | $\mathbf 0$    |      |             |   |                |       |       |      |      | 9  |

Figure 13 : Packing of 10 bit pixels

<span id="page-30-3"></span><span id="page-30-2"></span>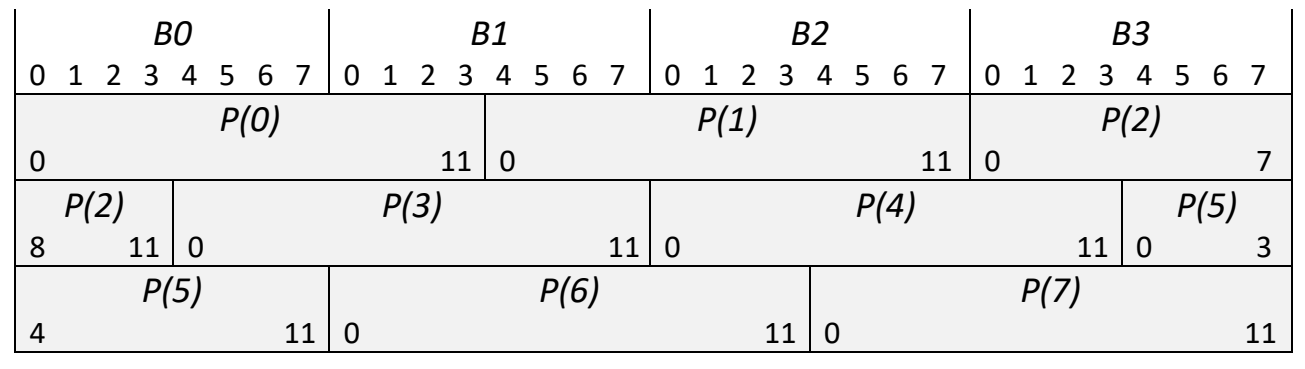

Figure 14 : Packing of 12 bit pixels

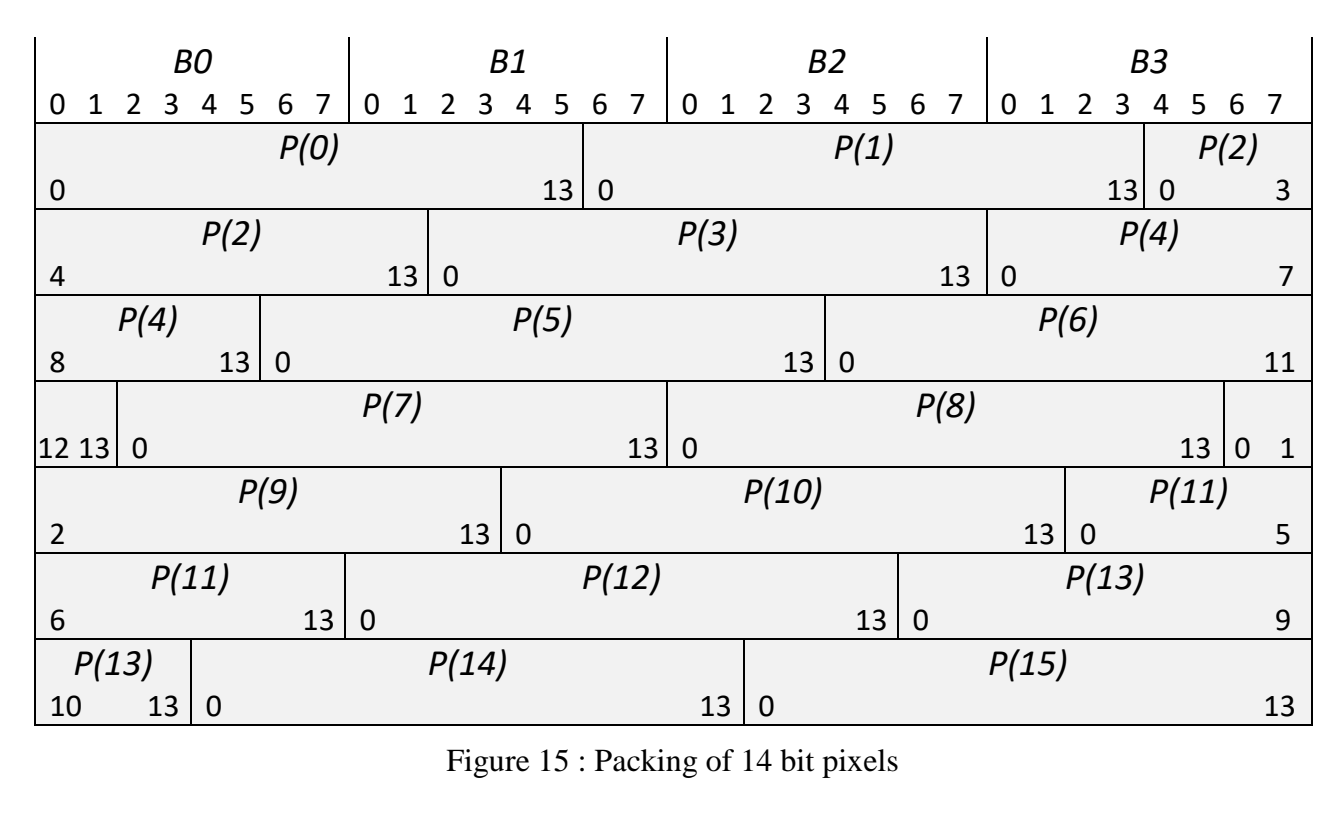

<span id="page-31-1"></span>*B0 B1 B2 B3* 0 1 2 3 4 5 6 7 0 1 2 3 4 5 6 7 0 1 2 3 4 5 6 7 0 1 2 3 4 5 6 7 *P(0) P(1)* 0 15 0 15

Figure 16 : Packing of 16 bit pixels

<span id="page-31-2"></span>By default stream output will be Unpacked, meaning 10, 12 and 14 bit data will be padded and fit into 2 bytes for each pixel channel.

To achieve data packing, "PackedDataMode" should be configured to "Packed\_RowAligned32" mode. This will allow to preserve originally packed data or pack an Unpacked data stream.

The output stream will be modified as such, that every line will be padded at its end, so byte count will be 32bit aligned. Such approach will accommodate in line manipulation and sequencing.

## <span id="page-31-0"></span>**9.2 Color transformation**

The color transformation can be used for color correction operators such as adjusting white balance, color transformation, brightness or contrast.

The Color Transformation is a linear operation taking as input a triplet of Components (C0, C1,

C2) for a color pixel (Typically: Rin, Gin, Bin representing a RGB color pixel). This triplet is first multiplied by a 3x3 matrix and then added to an offset triplet.

The equation is given in the following form:

$$
\begin{pmatrix} C0out \\ C1out \\ C2out \end{pmatrix} = \begin{pmatrix} Gain00 & Gain01 & Gain02 \\ Gain10 & Gain11 & Gain12 \\ Gain20 & Gain21 & Gain22 \end{pmatrix} \begin{pmatrix} C0in \\ C1in \\ C2in \end{pmatrix} + \begin{pmatrix} Offset0 \\ Offset2 \\ Offset2 \end{pmatrix}
$$

And in particular to RGB images:

$$
\begin{pmatrix} Rout \\ Gout \\ Bout \end{pmatrix} = \begin{pmatrix} RR & RG & RB \\ GR & GG & GB \\ BR & BG & BB \end{pmatrix} \begin{pmatrix} Rin \\ Gin \\ Bin \end{pmatrix} + \begin{pmatrix} Ro \\ Go \\ Bo \end{pmatrix}
$$

For example an RGB to YUV conversion of 8bit data can be achieved by the formula below

$$
\begin{pmatrix} Y \\ U \\ V \end{pmatrix} = \begin{pmatrix} 0.299 & 0.587 & 0.114 \\ -0.147 & -0.289 & 0.436 \\ 0.615 & -0.515 & -0.100 \end{pmatrix} \begin{pmatrix} Rin \\ Gin \\ Bin \end{pmatrix} + \begin{pmatrix} 0 \\ 128 \\ 128 \end{pmatrix}
$$

#### <span id="page-32-0"></span>**9.2.1 Monochrome image special case**

A special case of image transformation is applicable for monochrome images to achieve gain/offset operator. For this case the gain matrix should be set to diagonal gain and offset should be the same for each component as below.

$$
\begin{pmatrix} C0out \\ C1out \\ C2out \end{pmatrix} = \begin{pmatrix} Gain & 0 & 0 \\ 0 & Gain & GBO \\ 0 & 0 & Gain \end{pmatrix} \begin{pmatrix} C0in \\ C1in \\ C2in \end{pmatrix} + \begin{pmatrix} Offset \\ Offset \\ Offset \end{pmatrix}
$$

The color transformation parameters are described in [Table 11.](#page-33-0)

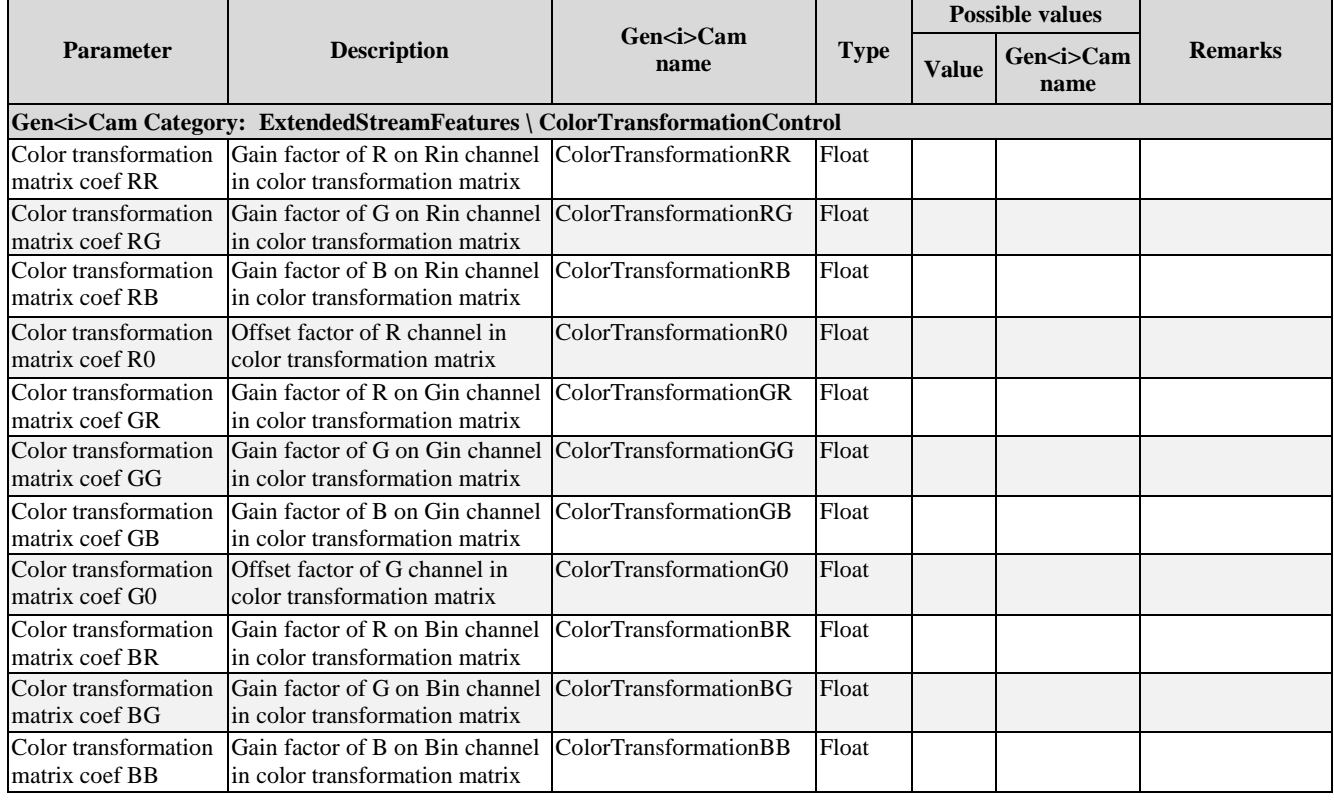

<span id="page-33-0"></span>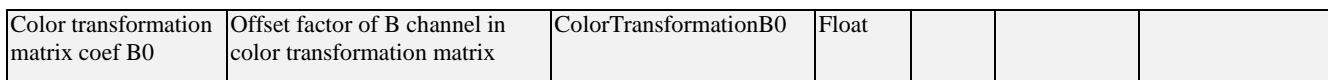

Table 11 : Color transformation control parameters

<span id="page-34-0"></span>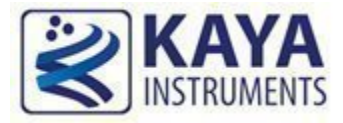

KAYA's Frame Grabber boards include a large array of auxiliary signal which can be used to initiate on-board events, transmitted to other devices or rerouted from other signals, such as CoaXPress triggers and GPIO's.

Additionally, these auxiliary signals can be used to communicate with complex devices, such as encoders, strobe controls and drive controls.

The GPIOs can be configured and controlled from the provided API and be set as a trigger sources. The API enables routing of any input to any output as well as to the CoaXPress IO and Trigger lines. The I/O controller is responsible for the following features:

- Triggers
- $\bullet$  I/O lines
- Encoders
- Timers

The provided trigger can be divided into two main groups: Camera triggers and Frame Grabber triggers.

## <span id="page-34-1"></span>**10.1 Camera Trigger**

The Camera triggers are issued per camera through the camera CoaXPress channels. Camera logic intercepts the signal and performs according to preconfigured camera setting, such as 1 frame transmission for example. A sequence of synchronous or asynchronous signals can be configured to be issued for selected camera. Such configuration can be useful in configuring event controlled image acquisition. The flow of the camera trigger signal can be seen in [Figure](#page-35-0) 17.

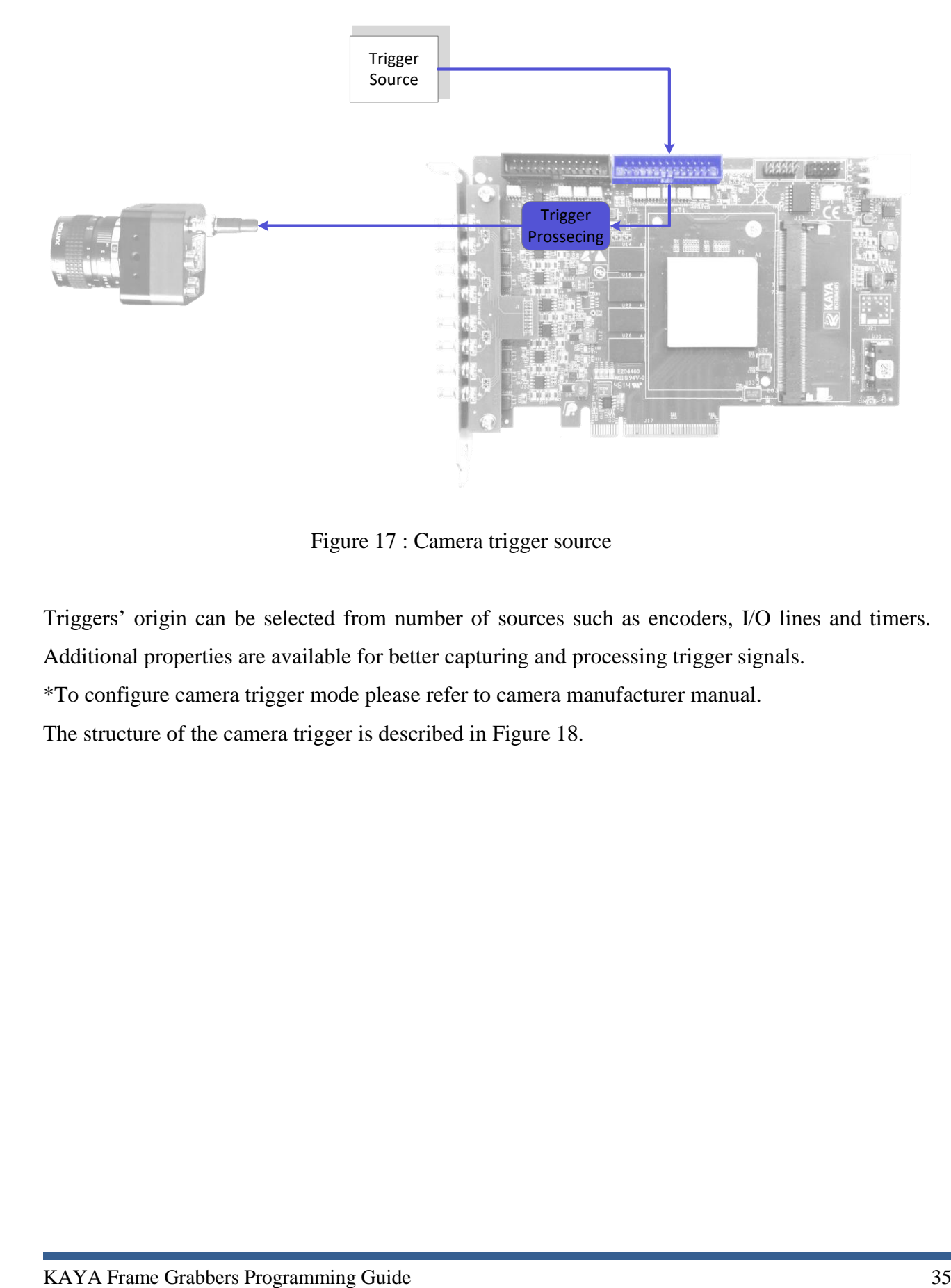

Figure 17 : Camera trigger source

<span id="page-35-0"></span>Triggers' origin can be selected from number of sources such as encoders, I/O lines and timers.

Additional properties are available for better capturing and processing trigger signals.

\*To configure camera trigger mode please refer to camera manufacturer manual.

The structure of the camera trigger is described in [Figure](#page-36-1) 18.

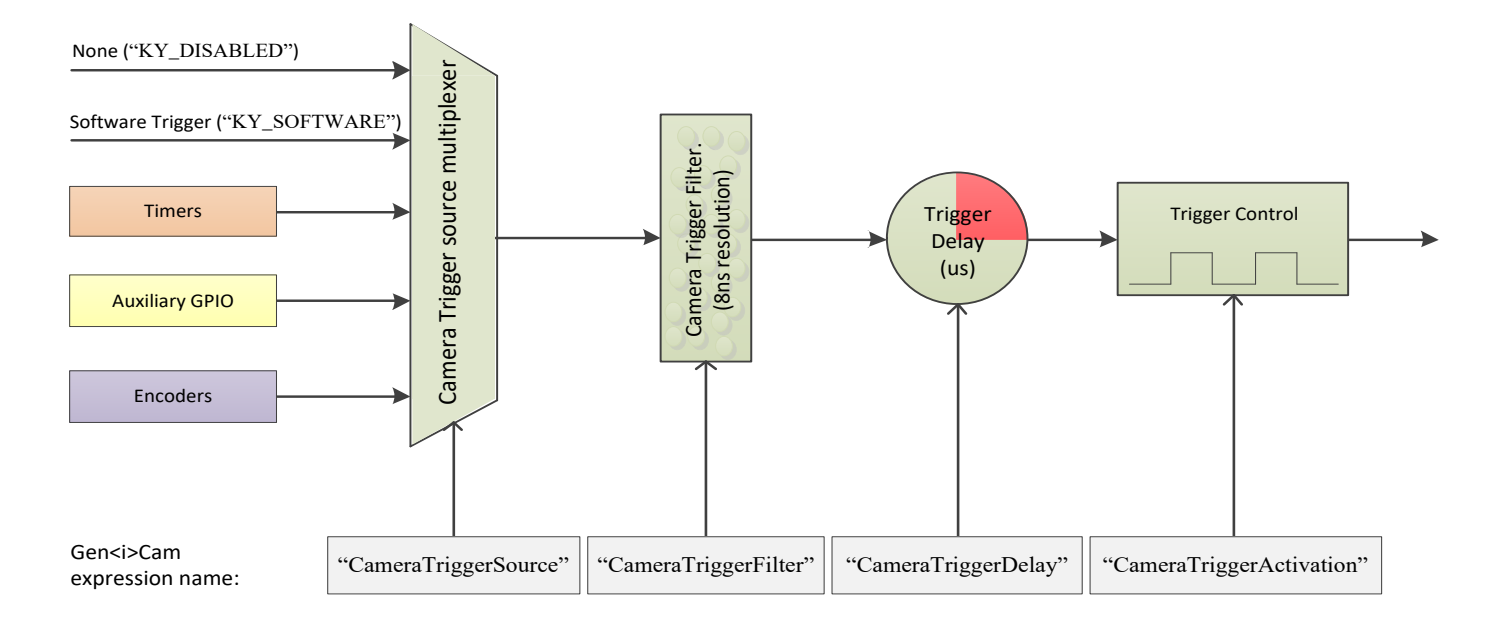

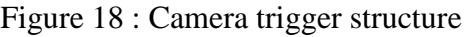

<span id="page-36-1"></span>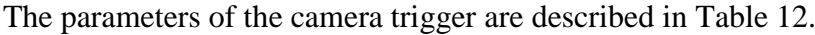

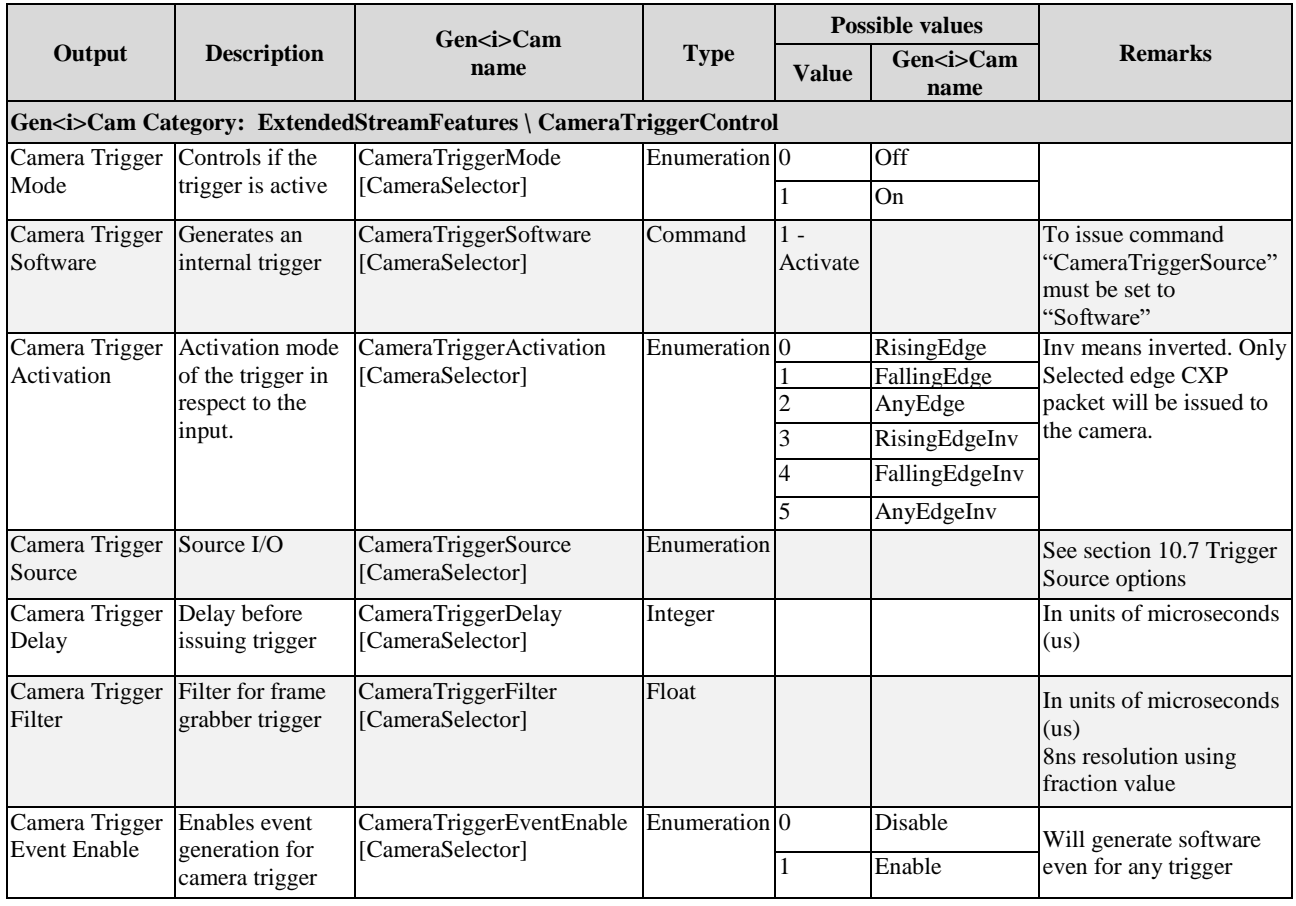

<span id="page-36-0"></span>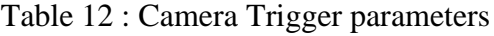

## <span id="page-37-0"></span>**10.1.1 Camera Trigger activation mode**

The trigger activation mode configures the capture criteria of signal state. Default value is Rising Edge, which will issue a trigger on signal rising edge event. The different modes functionality is as follows:

1. Any Edge:

A rising edge of the selected trigger source generates rising edge trigger packets, and a falling edge generates falling edge packets. This allows e.g. camera exposure to be controlled by the time between the rising and falling edges, as well as one of the edges providing the trigger.

2. Rising Edge:

A rising edge of the selected trigger source generates rising edge trigger packets, and a falling edge is ignored. This allows a higher trigger rate, but does not allow exposure control independent from the trigger rate.

3. Falling Edge:

A falling edge of the selected trigger source generates falling edge trigger packets, and a rising edge is ignored.

4. Inverted:

This mode can be applied to any of the above, and results in a rising edge generating a falling edge trigger packet, and a falling edge to generate a rising edge trigger packet.

## <span id="page-37-1"></span>**10.1.2 Camera Trigger signals filter**

The filter of the trigger signals acts as a de-bouncing mechanism for better handling generated noise. By default the filter is disabled with the value of 0. The signal filter resolution can be set at 8ns intervals for high resolution functionality.

If the trigger filter is set to a larger value than the width of the trigger pulse, then the pulse will be filtered out and no trigger will occur.

Available interface in API provides input in microsecond; nevertheless, to achieve higher resolution, relevant fraction values should be entered after the decimal point.

## <span id="page-38-0"></span>**10.1.3 Camera Trigger Delay**

The trigger delay is a mechanism for postponing the incoming signal for a specified number of microseconds. As a result, trigger will be issued afterspecified time delay to overcome known system latency. To disable, value 0 should be set.

#### <span id="page-38-1"></span>**10.1.4 Camera Trigger Event**

Camera trigger event may be enabled for selected camera. This will generate event callback whenever such trigger is generated in hardware.

Steps to enable and use such event mechanism are as follows:

1. "CameraTriggerEventEnable" is a grabber parameter subordinate to connected camera. Use the KYFG SetGrabberValue (or one of its sub-functions) with CAMHANDLE to set the parameter value to "Enable".

Note: For more information on grabber parameters under "CameraSelector" refer to section [7](#page-22-0) Camera [Selector.](#page-22-0)

- 2. Register a callback function for Auxiliary events using KYFG\_AuxDataCallbackRegister() function.
- 3. To extract the data attached to such event KYFG\_BufferGetAux() function with KYFG\_IO\_AUX\_DATA structure should be used.

## <span id="page-38-2"></span>**10.1.5 Steps to properly configure Camera Triggers**

1. "CameraTriggerMode" is a grabber parameter subordinate to connected camera. Use the KYFG SetGrabberValue (or one of its sub-functions) with CAMHANDLE to set the parameter value to "On".

Note: For more information on grabber parameters under "CameraSelector" refer to section [7](#page-22-0) Camera [Selector.](#page-22-0)

- 2. The trigger source should be selected according to provided sources and available card GPIO. Only one source can be active, for each camera, at any time.
- 3. The Trigger Filter resolution ("CameraTriggerDelay"), Activation Mode ("CameraTriggerActivation") and Trigger Delay ("CameraTriggerDelay") parameters should be configured according to desired output.
- 4. In some cases, the trigger sources should also be configured via provided API before trigger configuration is complete. (e.g if "KY\_TIMER\_ACTIVE\_0" is to be selected as Camera Trigger source, then "Timer0" should first be configured as described in Timer Block configuration in this chapter).
- 5. Configure the camera to be in trigger mode, in order to allow triggered control through the Frame Grabber.

\*To configure camera trigger mode please refer to camera manufacturer manual.

## <span id="page-39-0"></span>**10.2 Acquisition (Frame Grabber) Triggers**

The Acquisition (Frame Grabber) triggers are stream oriented; these are issued through internal logic while the system is in data acquisition mode. When configured in this mode, the camera will always stream the images, while frame grabber will select which images it should receive based on Acquisition trigger. The flow of the trigger signal in this mode is described in [Figure](#page-39-1) 19.

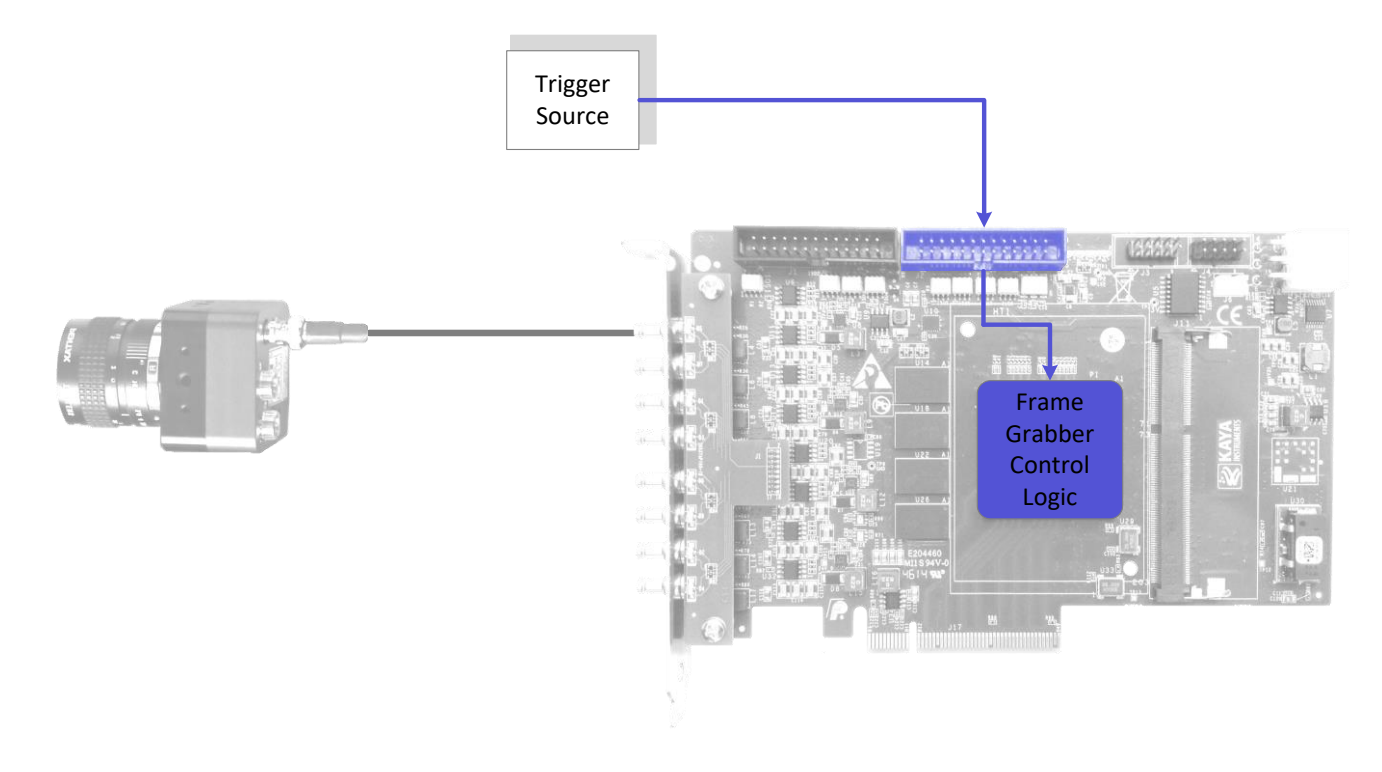

Figure 19 : Acquisition stream trigger source

<span id="page-39-1"></span>Internal or external signals/events can act as a source for these triggers. Certain cameras can also be configured to issue triggers for the Frame Grabber over the relevant CoaXPress channel.

In some cases both Camera triggers and Frame Grabber triggers can be used simultaneously to achieve desired effect.

Also, a signal can be configured to perform as a trigger for other signals which consequently will be the trigger for Frame Grabber or Camera.

The structure of the Acquisition trigger mechanism is described in [Figure](#page-40-0) 20.

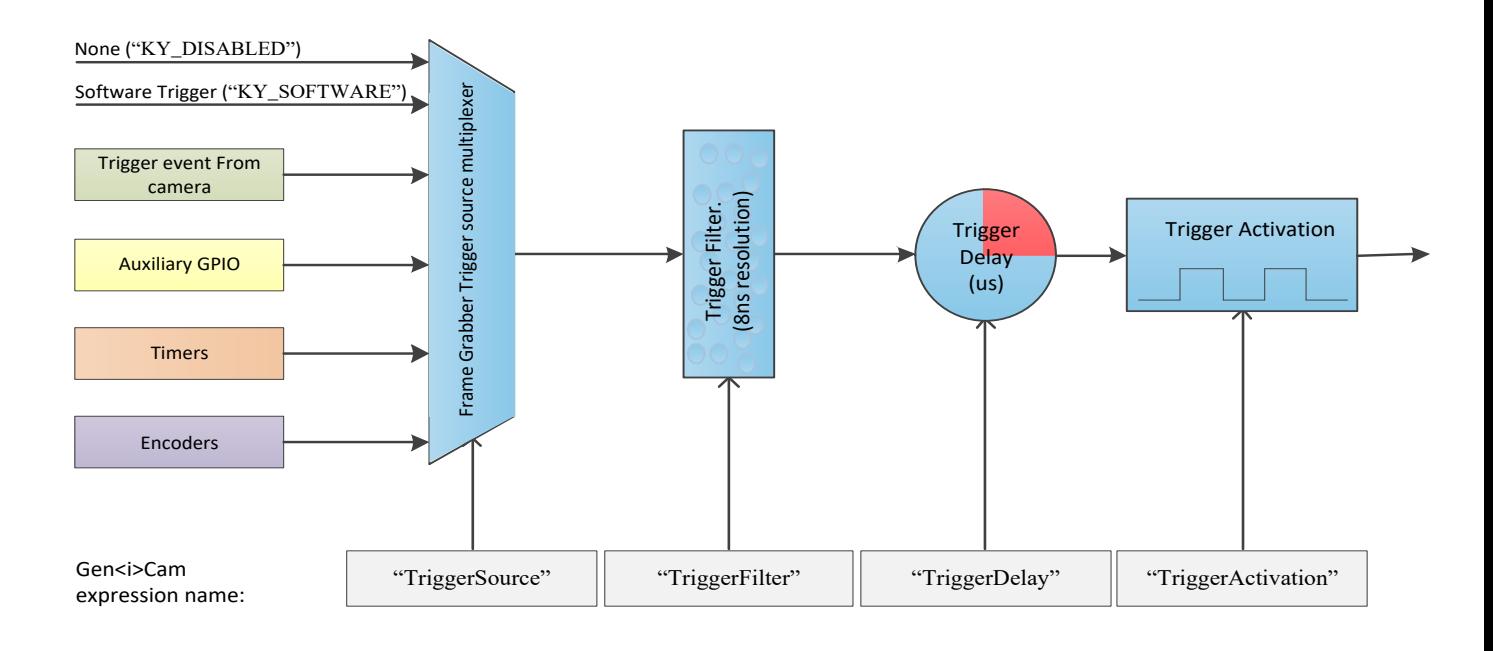

#### Figure 20 : Acquisition trigger structure

<span id="page-40-0"></span>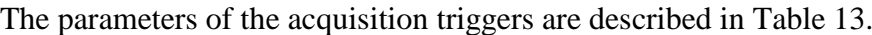

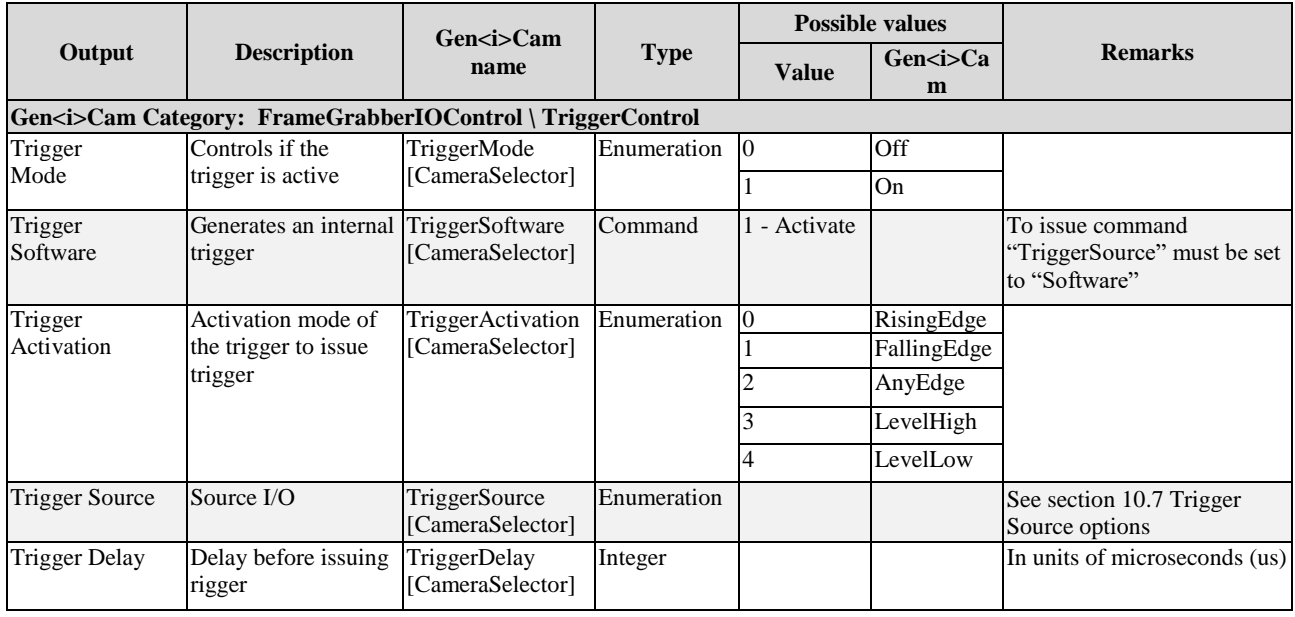

| Trigger Filter       | Filter for frame<br>grabber trigger | TriggerFilter<br>[CameraSelector] | Float |             | In units of microseconds (us)<br>8ns resolution using fraction<br>value |
|----------------------|-------------------------------------|-----------------------------------|-------|-------------|-------------------------------------------------------------------------|
| <b>Trigger Event</b> | Select the condition                | TriggerEventMode Enumeration      |       | Disabled    |                                                                         |
| Mode                 | when to generate                    | [CameraSelector]                  |       | RisingEdge  |                                                                         |
|                      | software event for                  |                                   |       | FallingEdge |                                                                         |
|                      | acquisition trigger                 |                                   |       | AnyEdge     |                                                                         |

Table 13 : Acquisition Triggers parameters

## <span id="page-41-2"></span><span id="page-41-0"></span>**10.2.1 Trigger activation mode**

The trigger activation mode configures the capture criteria of signal state. Default value is Rising Edge, which will trigger a frame on signal rising edge event. The different modes functionality is as follows:

1. Any Edge:

The frames will be acquired both on rising and falling edges of the trigger source.

2. Rising Edge:

The frames will be acquired only on rising edge of the trigger source. Falling edge of the source is ignored.

3. Falling Edge:

The frames will be acquired only on falling edge of the trigger source. Rising edge of the source is ignored.

4. Level High:

High signal level enables a continuous image acquisition, Low signal level will halt the trigger generation.

5. Level Low:

Low signal level enables a continuous image acquisition, High signal level will halt the trigger generation.

## <span id="page-41-1"></span>**10.2.2 Trigger signals filter**

The filter of the trigger signals acts as a de-bouncing mechanism for better noise immunity. By default the filter is disabled with the value of 0. The signal filter resolution can be set at 8ns intervals for high resolution functionality.

If the trigger filter is set to a larger value than the width of the trigger pulse, then the pulse will be filtered out and no trigger will occur.

Available interface in API provides input in microsecond; nevertheless, to achieve higher resolution, relevant fraction values should be entered after the decimal point.

#### <span id="page-42-0"></span>**10.2.3 Trigger Delay**

The trigger delay is a mechanism for postponing the incoming signal for a specified number of microseconds. As a result, trigger will be issued afterspecified time delay to overcome known system latency or set trigger generation period. To disable, value 0 should be set.

#### <span id="page-42-1"></span>**10.2.4 Trigger Event**

Acquisition trigger event may be enabled for selected camera. This will generate event callback whenever such trigger is generated in hardware.

Steps to enable and use such event mechanism are as follows:

1. "TriggerEventMode" is a grabber parameter subordinate to connected camera. Use the KYFG SetGrabberValue (or one of its sub-functions) with CAMHANDLE to set the parameter value to "RisingEdge" for example.

Note: For more information on grabber parameters under "CameraSelector" refer to section [7](#page-22-0) Camera [Selector.](#page-22-0)

- 2. Register a callback function for Auxiliary events using KYFG\_AuxDataCallbackRegister() function.
- 3. To extract the data attached to such event KYFG\_BufferGetAux()function with KYFG\_IO\_AUX\_DATA structure should be used.

#### <span id="page-42-2"></span>**10.2.5 Steps to properly configure Frame Grabber Triggers**

1. "TriggerMode" is a grabber parameter subordinate to connected camera. Use the KYFG SetGrabberValue (or one of its sub-functions) with CAMHANDLE to set the parameter value to "On".

Note: For more information on grabber parameters under "CameraSelector" refer to section [7](#page-22-0) Camera [Selector.](#page-22-0)

2. The trigger source should be selected according to provided sources and available card GPIO. Only one source can be active, for each camera, at any time.

- 3. The Trigger Filter resolution ("TriggerFilter"), Activation Mode ("TriggerActivation") and Trigger Delay ("TriggerDelay") parameters should be configured according to desired output.
- 4. In some cases, the trigger sources should also be configured via provided API before trigger configuration is complete. (e.g if "KY\_TIMER\_ACTIVE\_0" is to be selected as Camera Trigger source, then "Timer0" should first be configured as described in Timer Block configuration in this chapter).
- 5. After all configurations are complete, start the acquisition. At this point acquisition mechanism will wait for trigger, and Frame Grabber will acquire data upon trigger arrival.

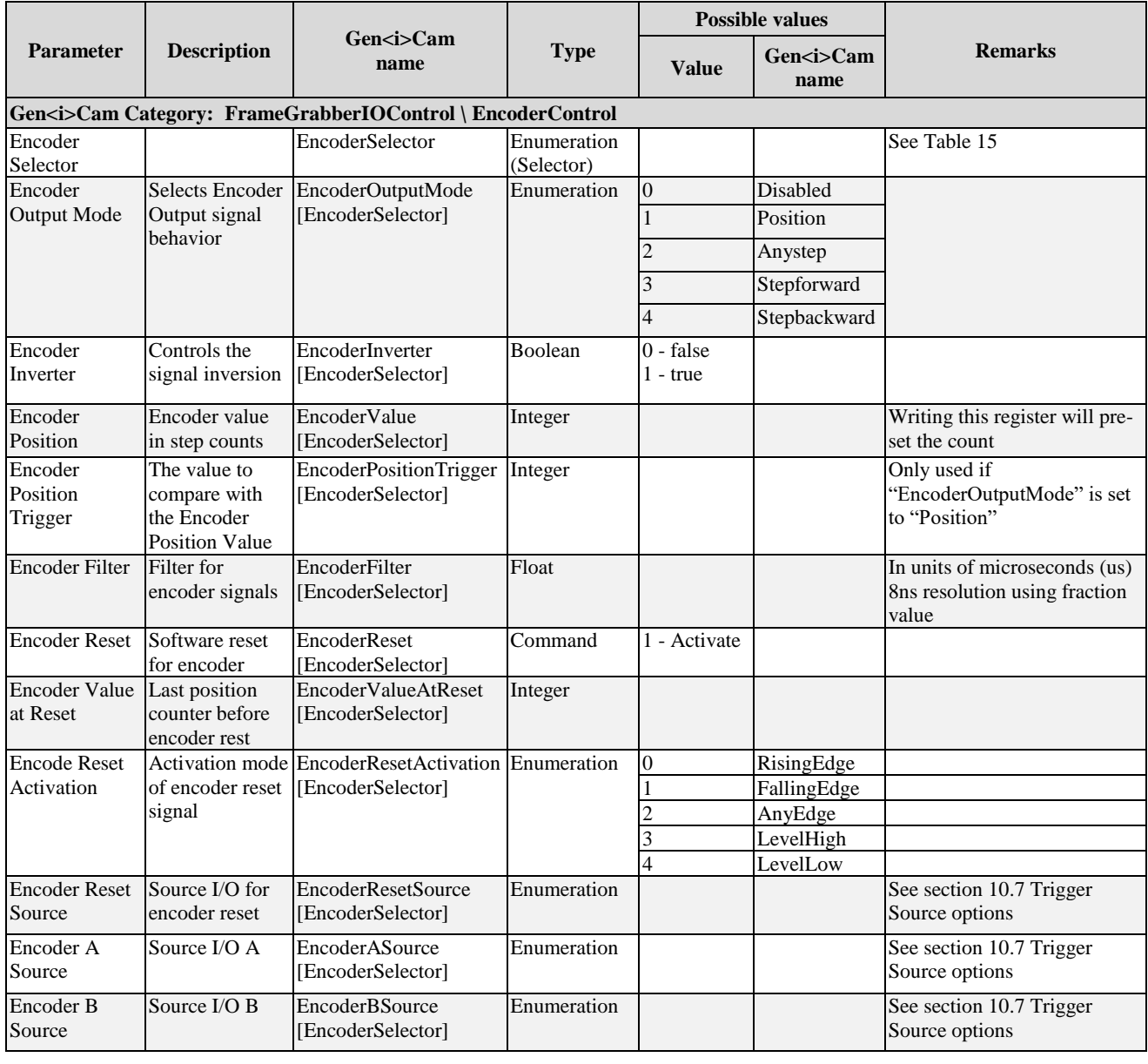

## <span id="page-43-0"></span>**10.3 Encoder trigger functionality**

<span id="page-44-0"></span>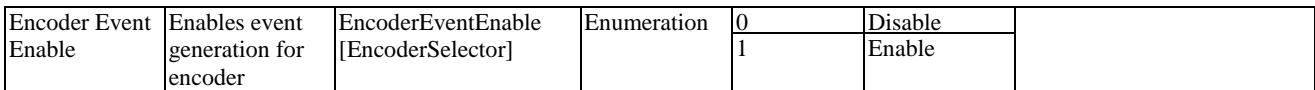

Table 14 : Available configurations for Encoders

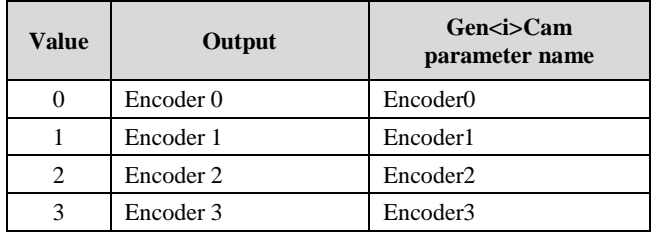

Table 15 : Encoder selection options

<span id="page-44-1"></span>Configurable encoder triggers for both Shaft encoders and Quadrature Shaft encoders. Usually used to overcome image capture synchronization issues, by adjusting and controlling image acquisition using encoder physical steps rather than timed capture.

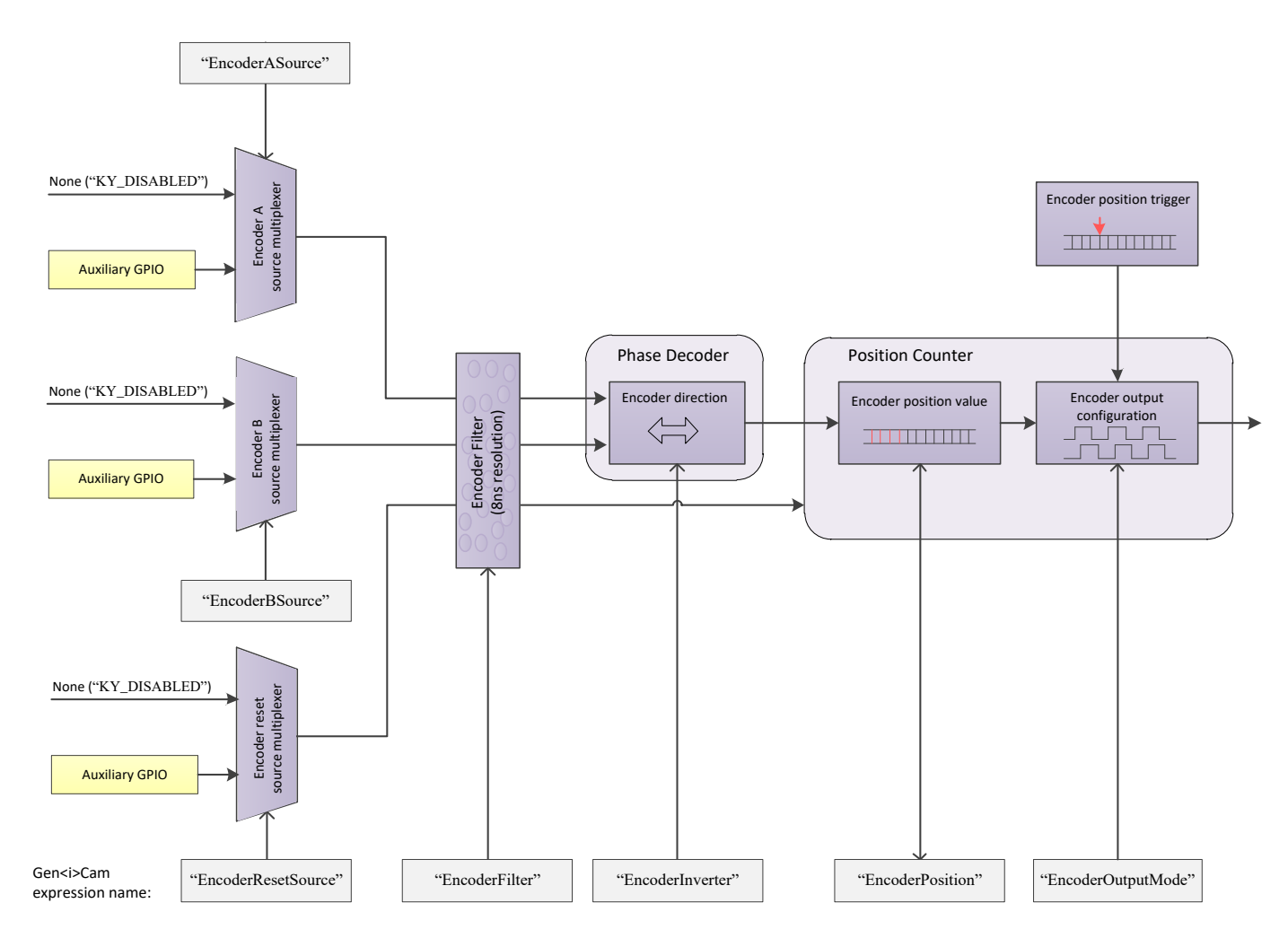

<span id="page-44-2"></span>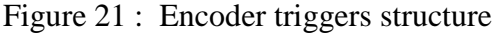

While simple shaft encoders have one output, generating pulses according to step resolution, a quadrature shaft encoder has two outputs, called "A" and "B", which are 90˚ out of phase. This allows interpreting the output of both lines to determine the direction of the encoder.

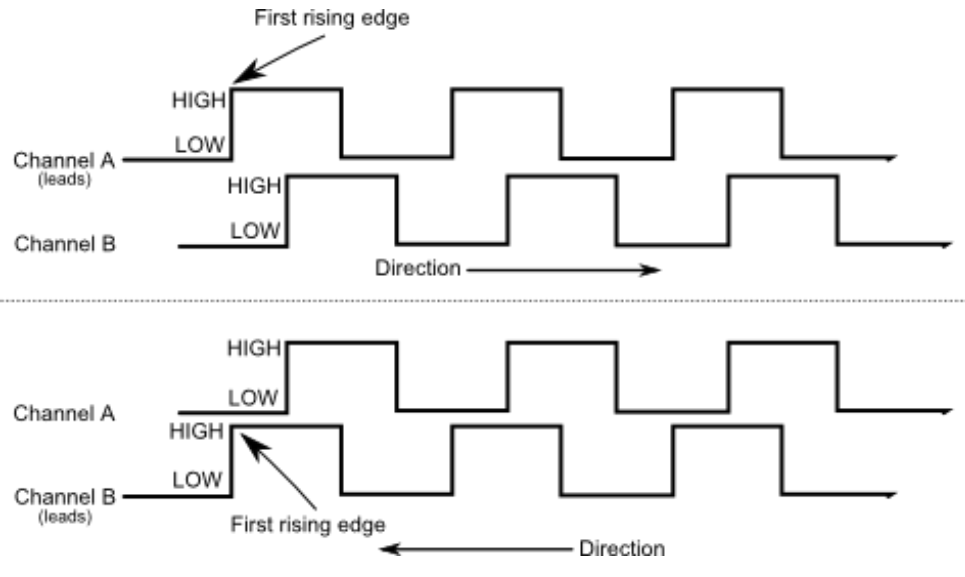

Figure 22 : Encoder channels

#### <span id="page-45-2"></span><span id="page-45-0"></span>**10.3.1 Encoder trigger filter**

The filter of the trigger signals acts as a de-bouncing mechanism for better handling generated noise. By default the filter is disabled with the value of 0. The signal filter resolution can be set at 8ns intervals for high resolution functionality.

If the trigger filter is set to a larger value than the width of the trigger pulse, then the pulse will be filtered out and no trigger will occur.

Available interface in API provides input in microsecond; nevertheless, to achieve higher resolution, relevant fraction values should be entered after the decimal point.

## <span id="page-45-1"></span>**10.3.2 Encoder position and position trigger**

Encoder Position defines the current encoder position while the Position Trigger defines the value which encoder step count should reach to issue the trigger. Writing to this registers will pre-set the count. The encoder step counter depends on encoder resolution and is not bound by time limit.

## <span id="page-46-0"></span>**10.3.3 Encoder output mode**

The encoder activation mode configures the capture criteria of trigger generation, according to encoder position and direction. Encoder direction output can be inverted, to define a downwards stepper. The different modes functionality is as follows:

1. Disabled:

Signal pulse generation is disabled.

2. Position:

Signal pulse generation will occur when value of Encoder Position will match the value of Position Trigger.

3. Any step:

Signal pulse generation on every encoder step, regardless of encoder direction.

4. Step forward:

Signal pulse generation every forward encoder step, backward step is ignored.

5. Step backward:

Signal pulse generation every backward encoder step, forward step is ignored.

## <span id="page-46-1"></span>**10.3.4 Encoder Event**

Encode event may be enabled for selected encoder. This will generate event callback whenever such trigger is generated in hardware.

Steps to enable and use such event mechanism are as follows:

- 1. Select encoder by setting the "EncoderSelector" parameter and enable "EncoderEventEnable" for selected encoder
- 2. Register a callback function for Auxiliary events using KYFG\_AuxDataCallbackRegister() function.
- 3. To extract the data attached to such event KYFG\_BufferGetAux() function with KYFG\_IO\_AUX\_DATA structure should be used.

#### <span id="page-46-2"></span>**10.4 Timer trigger signals**

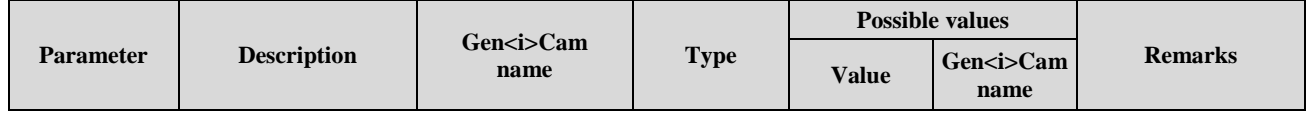

| Gen <i>Cam Category: FrameGrabberIOControl \TimerControl</i> |                                                                                             |                                                |                           |                           |             |                                                                                                 |  |  |  |  |  |  |
|--------------------------------------------------------------|---------------------------------------------------------------------------------------------|------------------------------------------------|---------------------------|---------------------------|-------------|-------------------------------------------------------------------------------------------------|--|--|--|--|--|--|
| <b>Timer Selector</b>                                        |                                                                                             | TimerSelector                                  | Enumeration<br>(Selector) |                           |             | See Table 17                                                                                    |  |  |  |  |  |  |
| <b>Timer Delay</b>                                           | Duration of delay to<br>apply at the reception<br>of a trigger before<br>starting the Timer | TimerDelay<br>[TimerSelector]                  | Float                     |                           |             | In units of<br>microseconds (us)                                                                |  |  |  |  |  |  |
| <b>Timer Duration</b>                                        | Duration of the Timer<br>pulse                                                              | <b>TimerDuration</b><br>[TimerSelector]        | Float                     |                           |             | In units of<br>microseconds (us)                                                                |  |  |  |  |  |  |
| <b>Timer Output</b><br>Inverter                              | Controls the inversion<br>of the timer output<br>signal                                     | TimerOutputInverter Boolean<br>[TimerSelector] |                           | $0$ - false<br>$1 - true$ |             |                                                                                                 |  |  |  |  |  |  |
| <b>Timer Trigger</b><br>Software                             | Generates an internal<br>trigger                                                            | TimerTriggerSoftwar Command<br>[TimerSelector] |                           | 1 - Activate              |             | To issue this<br>command, the<br>"TimerTriggerSource"<br>parameter must be set<br>to "Software" |  |  |  |  |  |  |
| <b>Timer Reset</b>                                           | Software reset of the<br>selected timer                                                     | <b>TimerReset</b><br>[TimerSelector]           | Command                   | 1 - Activate              |             |                                                                                                 |  |  |  |  |  |  |
| Timer                                                        | Activation mode of the                                                                      | <b>TimerActivation</b>                         | Enumeration               | $\overline{0}$            | RisingEdge  |                                                                                                 |  |  |  |  |  |  |
| Activation                                                   | timer to start the<br>counter                                                               | [TimerSelector]                                |                           |                           | FallingEdge |                                                                                                 |  |  |  |  |  |  |
|                                                              |                                                                                             |                                                |                           | $\overline{c}$            | AnyEdge     |                                                                                                 |  |  |  |  |  |  |
|                                                              |                                                                                             |                                                |                           | 3                         | LevelHigh   |                                                                                                 |  |  |  |  |  |  |
|                                                              |                                                                                             |                                                |                           | 4                         | LevelLow    |                                                                                                 |  |  |  |  |  |  |
| <b>Timer Trigger</b><br>Source                               | Source I/O                                                                                  | TimerTriggerSource<br>[TimerSelector]          | Enumeration               |                           |             | See section 10.7<br><b>Trigger Source</b><br>options                                            |  |  |  |  |  |  |
| <b>Timer Event</b>                                           | Select the condition                                                                        | <b>TimerEventMode</b>                          | Enumeration               | $\overline{0}$            | Disabled    |                                                                                                 |  |  |  |  |  |  |
| Mode                                                         | when the software                                                                           | [TimerSelector]                                |                           |                           | RisingEdge  |                                                                                                 |  |  |  |  |  |  |
|                                                              | event will be generated<br>for selected timer                                               |                                                |                           | $\overline{c}$            | FallingEdge |                                                                                                 |  |  |  |  |  |  |
|                                                              |                                                                                             |                                                |                           | 3                         | AnyEdge     |                                                                                                 |  |  |  |  |  |  |

Table 16 : Available configurations for Timers

<span id="page-47-0"></span>

| <b>Value</b> | Output         | Gen <i>is</i> Cam<br>parameter name |
|--------------|----------------|-------------------------------------|
| 0            | Timer Active 0 | Timer0                              |
| 1            | Timer Active 1 | Timer1                              |
| 2            | Timer Active 2 | Timer <sub>2</sub>                  |
| 3            | Timer Active 3 | Timer3                              |
| 4            | Timer Active 4 | Timer <sub>4</sub>                  |
| 5            | Timer Active 5 | Timer <sub>5</sub>                  |
| 6            | Timer Active 6 | Timer <sub>6</sub>                  |
|              | Timer Active 7 | Timer <sub>7</sub>                  |

Table 17 : Timer selection options

<span id="page-47-1"></span>Configure am internal timer for timed trigger generation. Incorporate selection of signal edge capture mode, timer signal delay and duration and inverter for timer signal.

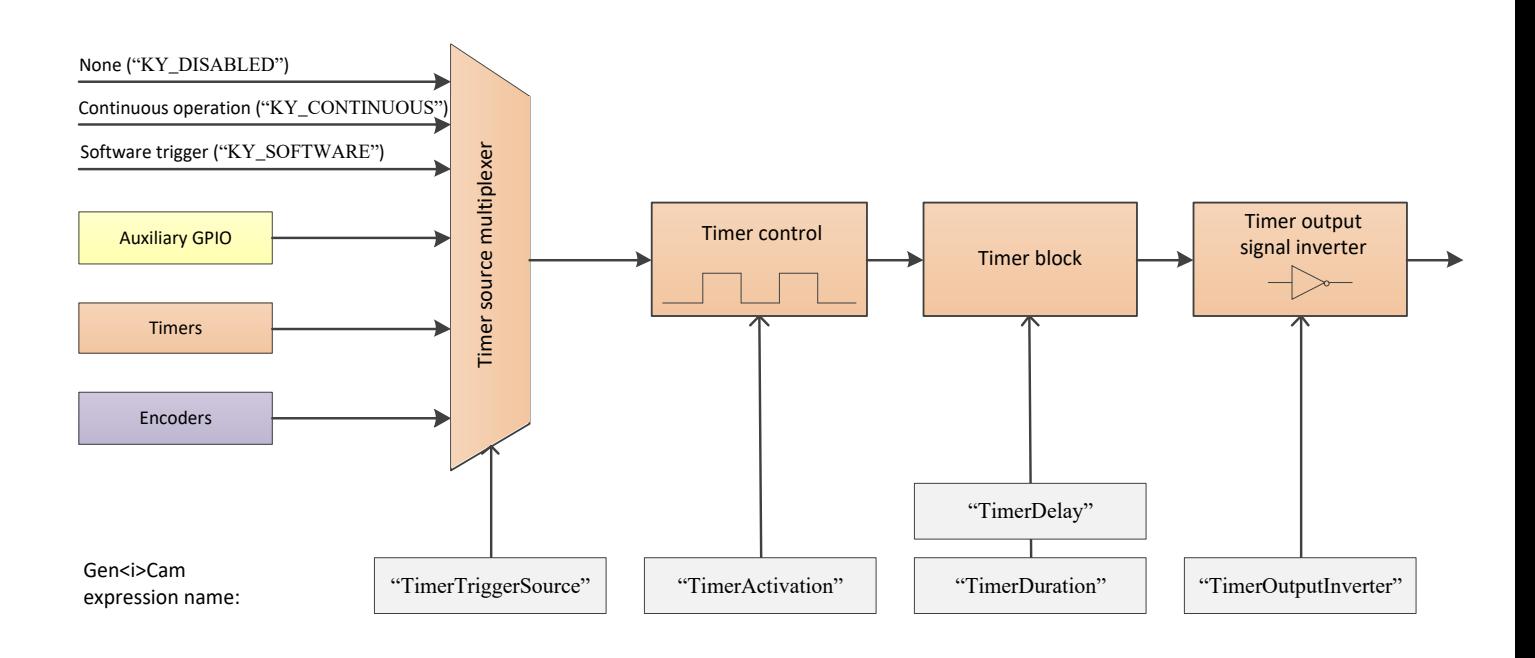

Figure 23 : Timer triggers structure

## <span id="page-48-1"></span><span id="page-48-0"></span>**10.4.1 Timer activation mode**

The trigger activation mode configures the capture criteria of signal state. Default value is Rising Edge, which will issue a trigger on signal rising edge event. The different modes functionality is as follows:

1. Any Edge:

Any edge of the selected trigger source signal will increment 1 timer count (Duration + Delay time).

2. Rising Edge:

A rising edge of the selected trigger source will increment 1 timer count (Duration + Delay time), and a falling edge is ignored.

3. Falling Edge:

A falling edge of the selected trigger source will increment 1 timer count (Duration + Delay time), and a rising edge is ignored.

4. Level High:

High signal level enables a continuous timer operation. Low signal level will halt the timer.

5. Level Low:

Low signal level enables a continuous timer operation. High signal level will halt the timer.

#### <span id="page-49-0"></span>**10.4.2 Timer delay, duration and signal inversion**

Input value of delay, duration and inversion will determine the timer signal behavior as a rule for timer tick count. Duration will determine the ON position of the timer signal, while delay will determine the OFF position of the signal. The output inverter is responsible for flipping the signal level of duration and delay values.

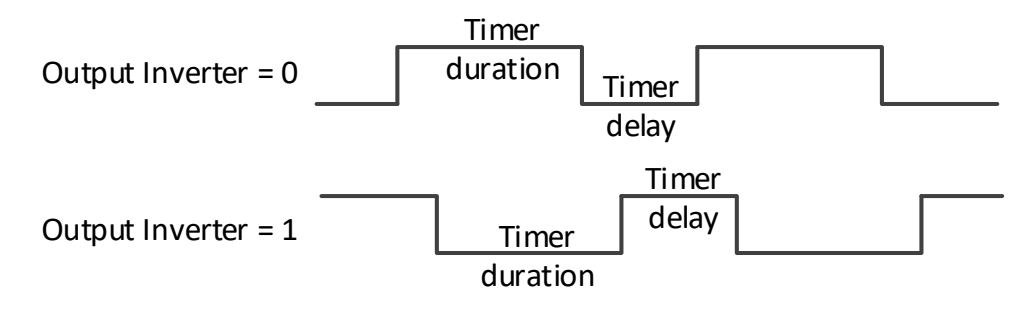

Figure 24 : Output inverters

<span id="page-49-2"></span>Timers' counters are in 8ns intervals for high resolution functionality.

Available interface in API provides input in microsecond; nevertheless, to achieve higher resolution, relevant fraction values should be entered after the decimal point.

#### <span id="page-49-1"></span>**10.4.3 Timer Event**

Timer trigger event may be enabled for selected timer. This will generate event callback whenever such trigger is generated in hardware.

Steps to enable and use such event mechanism are as follows:

- 1. Select timer by setting the "TimerSelector" parameter and select signal capture mode using "TimerEventMode" for selected timer.
- 2. Register a callback function for Auxiliary events using KYFG\_AuxDataCallbackRegister() function.
- 3. To extract the data attached to such event KYFG\_BufferGetAux() function with KYFG\_IO\_AUX\_DATA structure should be used.

## <span id="page-50-0"></span>**10.5 Auxiliary GPIO block**

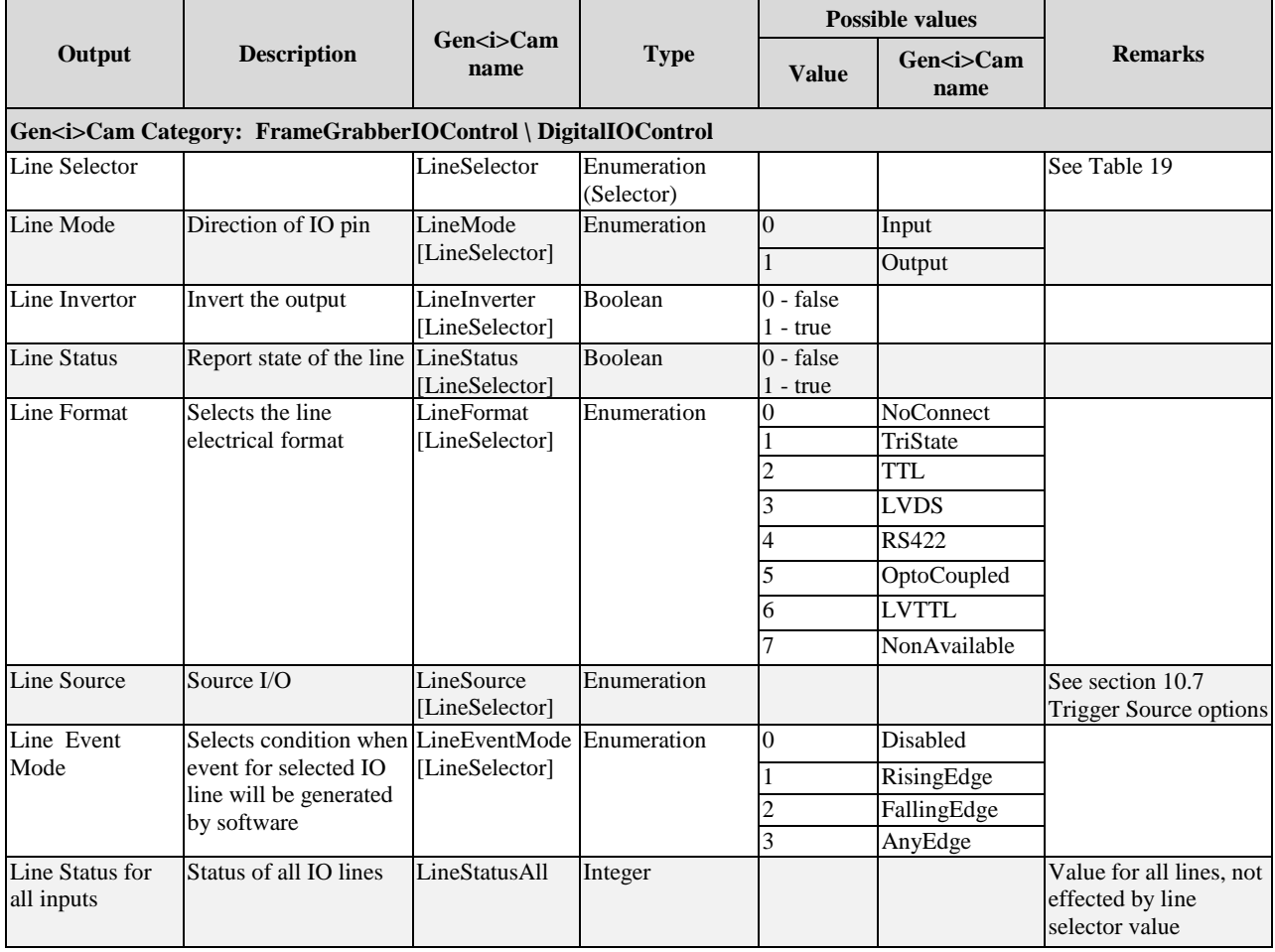

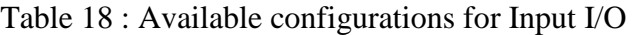

<span id="page-50-1"></span>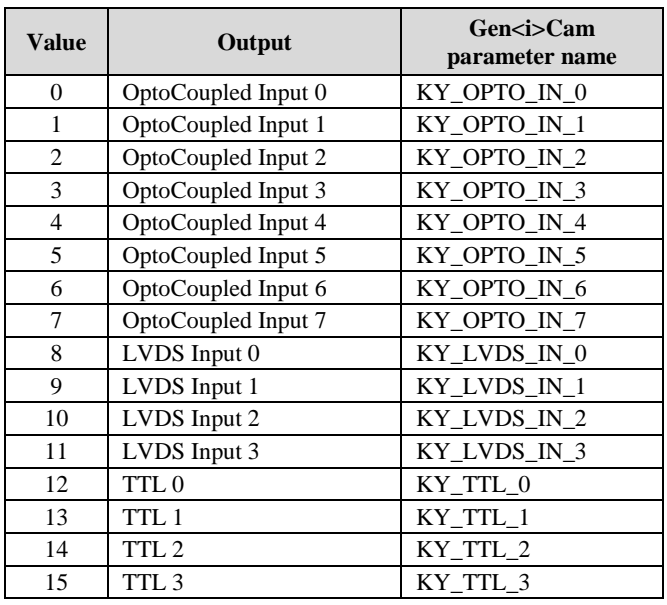

| 16 | TTL <sub>4</sub>     | KY_TTL_4      |
|----|----------------------|---------------|
| 17 | TTL <sub>5</sub>     | KY_TTL_5      |
| 18 | TTL <sub>6</sub>     | KY_TTL_6      |
| 19 | TTL <sub>7</sub>     | KY_TTL_7      |
| 20 | LVTTL0               | KY_LVTTL_0    |
| 21 | LVTTL 1              | KY_LVTTL_1    |
| 22 | LVTTL <sub>2</sub>   | KY_LVTTL_2    |
| 23 | LVTTL <sub>3</sub>   | KY_LVTTL_3    |
| 24 | LVTTL <sub>4</sub>   | KY_LVTTL_4    |
| 25 | LVTTL 5              | KY_LVTTL_5    |
| 26 | LVTTL 6              | KY_LVTTL_6    |
| 27 | LVTTL7               | KY_LVTTL_7    |
| 28 | OptoCoupled Output 0 | KY_OPTO_OUT_0 |
| 29 | OptoCoupled Output 1 | KY_OPTO_OUT_1 |
| 30 | OptoCoupled Output 2 | KY_OPTO_OUT_2 |
| 31 | OptoCoupled Output 3 | KY_OPTO_OUT_3 |
| 32 | OptoCoupled Output 4 | KY_OPTO_OUT_4 |
| 33 | OptoCoupled Output 5 | KY_OPTO_OUT_5 |
| 34 | OptoCoupled Output 6 | KY_OPTO_OUT_6 |
| 35 | OptoCoupled Output 7 | KY_OPTO_OUT_7 |
| 36 | LVDS Output 0        | KY_LVDS_OUT_0 |
| 37 | LVDS Output 1        | KY_LVDS_OUT_1 |
| 38 | LVDS Output 2        | KY_LVDS_OUT_2 |
| 39 | LVDS Output 3        | KY_LVDS_OUT_3 |

Table 19 : Line selection options

<span id="page-51-0"></span>Large array of GPIO is available for configuring trigger source from external signal generators, such as TTL, LVDS, LVTTL and OptoCoupled.

The auxiliary GPIO signals can be used to initiate on-board events, transmitted to other devices or rerouted from other signals, such as CoaXPress triggers and other GPIOs.

The GPIOs can be configured from the API and be set as a trigger sources. The API enables routing of any input to any output as well as to the CoaXPress IO and Trigger lines.

For complete GPIO pinout, see relevant Frame Grabber specification datasheet.

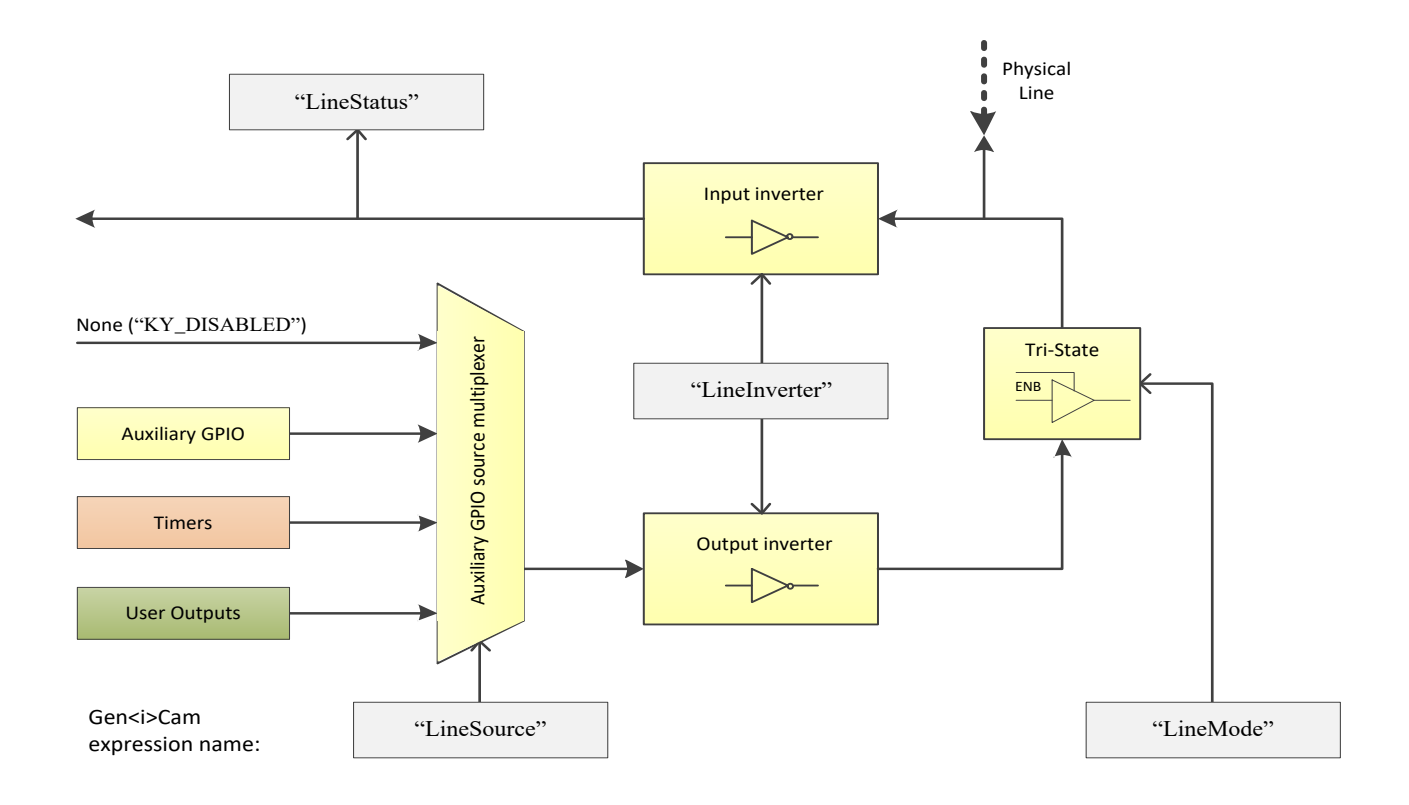

Figure 25 : Digital I/O Line structure

## <span id="page-52-1"></span><span id="page-52-0"></span>**10.5.1 Digital I/O Event**

Digital I/O event may be enabled for selected I/O line. This will generate event callback whenever such trigger is generated in hardware.

Steps to enable and use such event mechanism are as follows:

- 1. Select I/O line by setting the "LineSelector" parameter and select signal capture mode using "TimerEventMode" for selected I/O Line.
- 2. Register a callback function for Auxiliary events using KYFG\_AuxDataCallbackRegister() function.
- 3. To extract the data attached to such event KYFG\_BufferGetAux() function with KYFG\_IO\_AUX\_DATA structure should be used.

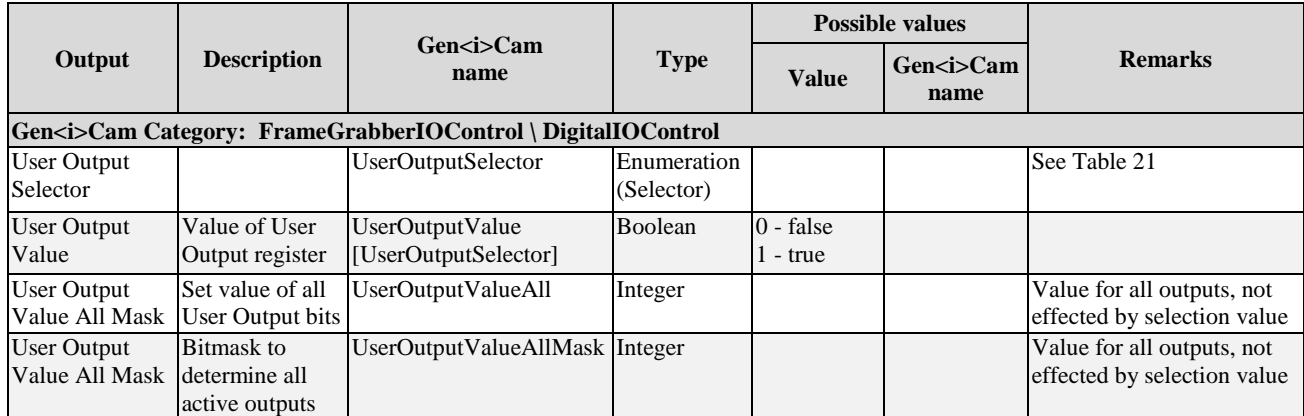

## <span id="page-53-0"></span>**10.6 User Output block**

<span id="page-53-1"></span>Table 20 : Available configurations for User outputs

| <b>Value</b>   | Output               | Gen <i>is</i> Cam<br>parameter name |
|----------------|----------------------|-------------------------------------|
| $\Omega$       | User Output 0        | UserOutput0                         |
| 1              | User Output 1        | UserOutput1                         |
| $\overline{c}$ | User Output 2        | UserOutput2                         |
| 3              | User Output 3        | UserOutput3                         |
| 4              | User Output 4        | UserOutput4                         |
| 5              | User Output 5        | UserOutput5                         |
| 6              | User Output 6        | UserOutput6                         |
| 7              | <b>User Output 7</b> | UserOutput7                         |

Table 21 : User Output selection options

<span id="page-53-2"></span>Software trigger source which can be controlled by user to generate on-board events. User Output can be configured and controlled using provided API. Several User Outputs has been reserved for the purpose of trigger source, their status can be changed in two ways:

- 1. Individually setting of "UserOutputValue" parameter value for selected User Output.
- 2. Group value configuration configuring value for a group of User Outputs using a combination of "UserOutputValueAll", which is responsible for set value, and "UserOutputValueAllMask", which represents bitmask of User Outputs that will be affected.

## <span id="page-54-0"></span>**10.7 Trigger Source options**

Enumerated below are available trigger sources for each trigger component. This is subject to device hardware, firmware and software capabilities.

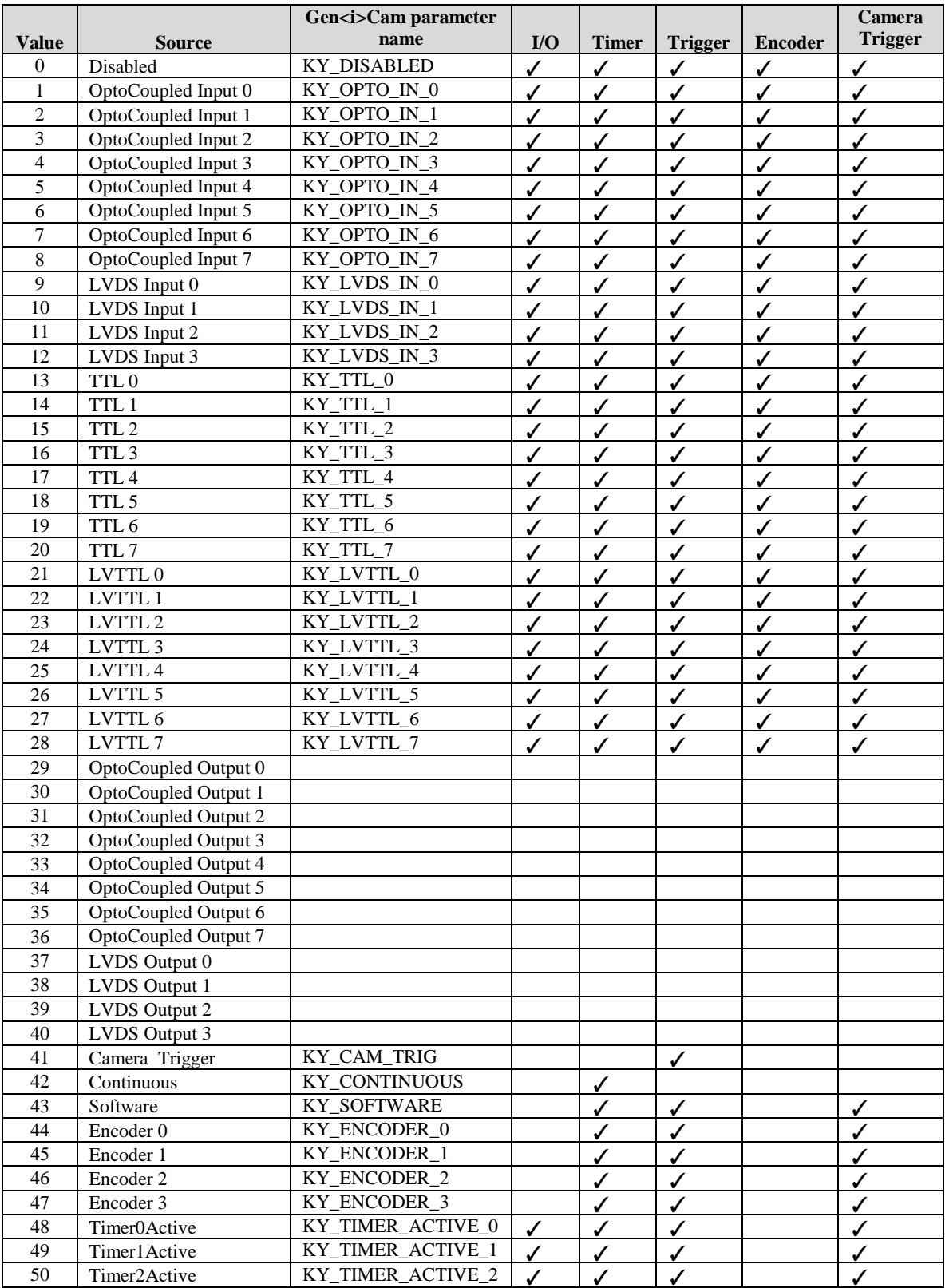

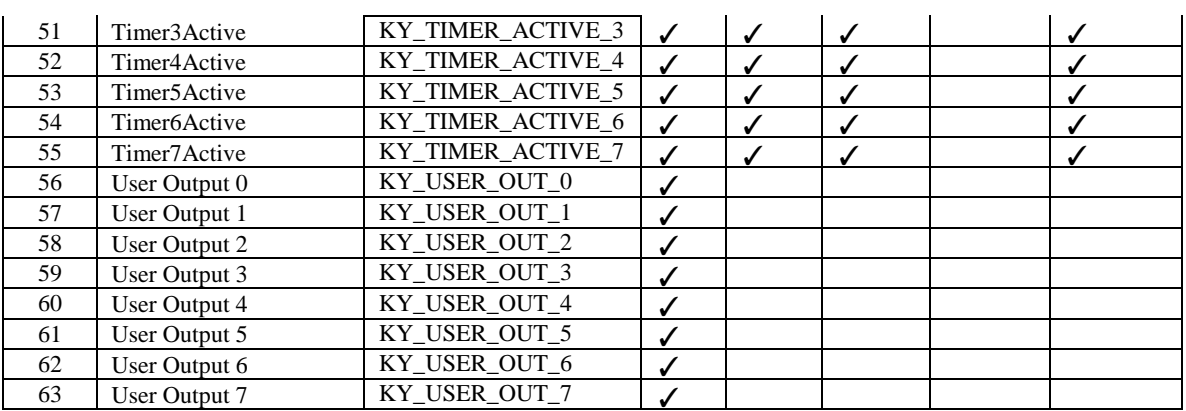

Table 22 : Frame grabber I/O source

## <span id="page-55-1"></span><span id="page-55-0"></span>**10.8 Trigger Controls Layout in Vision Point App**

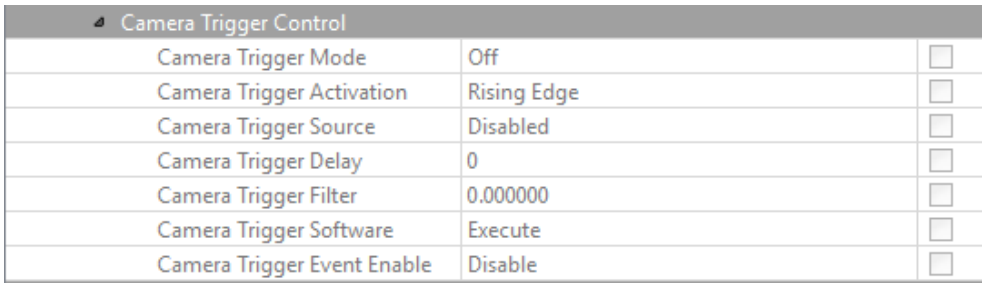

<span id="page-55-2"></span>Figure 26 : Camera Trigger Layout in Vision Point App

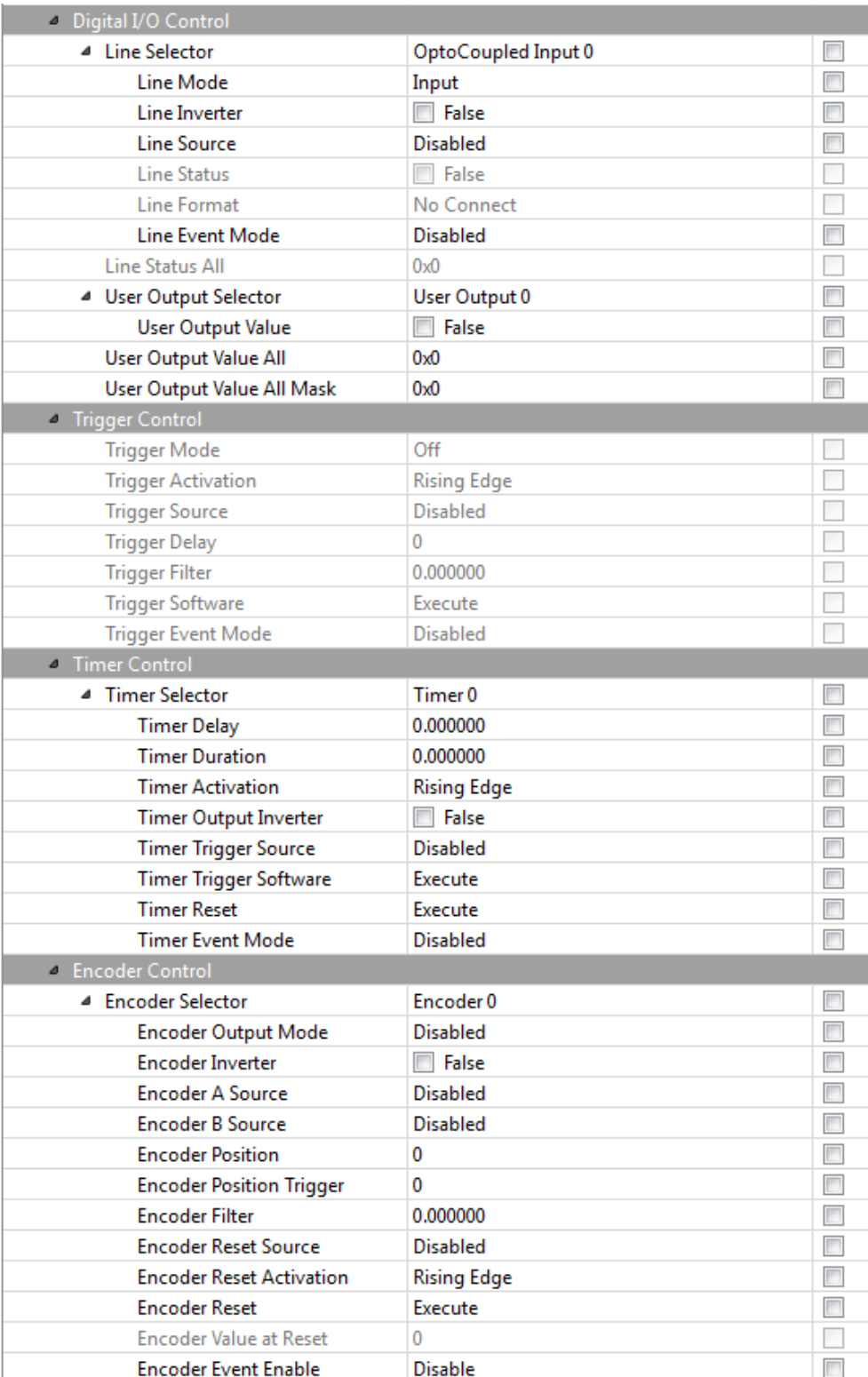

<span id="page-56-0"></span>Figure 27 : Trigger Layout in Vision Point App

## <span id="page-57-0"></span>**11 Multiple Frame Grabbers**

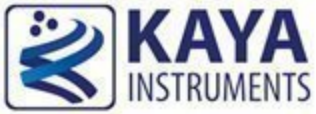

## **Synchronization**

In order to synchronize multiple Frame Grabbers together the following should be done:

- 1. The Frame Grabbers must be connected together with a harness.
- 2. One of the Frame Grabber will be defined as master, and configured to provide timer pulses to other slave Frame Grabbers.
- 3. Connected cameras should be set to Triggered mode (camera vendor dependent).
- 4. [Camera Trigger](#page-34-1) parameters should be enabled in all Frame Grabbers to provide triggers to cameras.

In order to achieve a synchronized triggering to all the cameras a sync harness is connected to J1 of all the Frame Grabbers.

The wiring diagram of the harness can be seen in the diagram below.

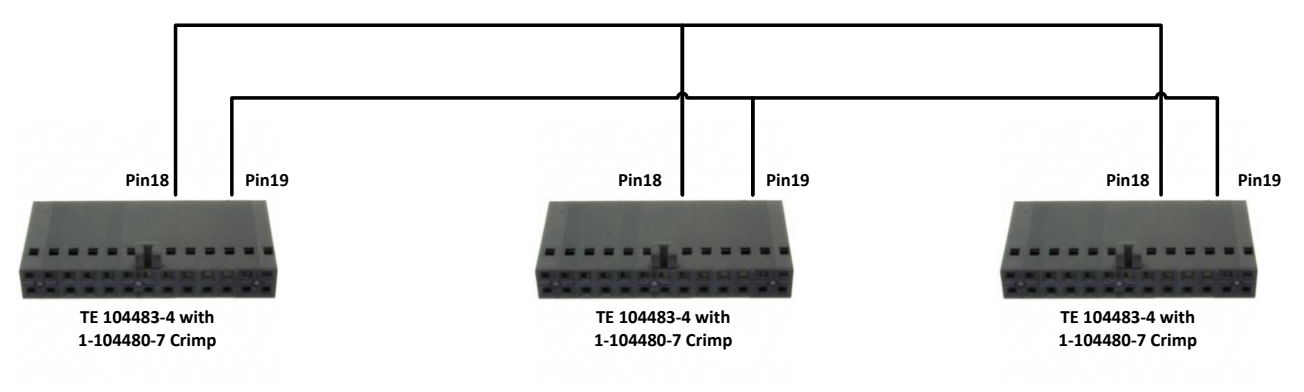

Figure 28 : Sync harness wiring

<span id="page-57-1"></span>One of the Frame Grabbers operates as master and others as slaves for camera triggering.

The example below shows configuration of three Frame Grabbers for 90Hz frame rate. If other frame rates are needed, the "TimerDelay" and "TimerDuration" values should be adjusted accordingly.

The configuration sequence includes the following steps:

- 1. Configure timer to generate 90Hz waveform on master card. Please see section [10.4](#page-46-2) for timer description.
- 2. Configure trigger path for each camera by calling KYFG\_SetGrabberValueEnum\_ByValueName() (for parameters of Enumeration type) and

KYFG\_SetGrabberValueFloat() (for parameters of Float type) with camera handle. Please see section [10.1](#page-34-1) for detailed description.

3. Configure GPIO to synchronize between different boards. Please see section [10.5](#page-50-0) for detailed description.

The frame grabbers in the control PC should be configured in the following sequence:

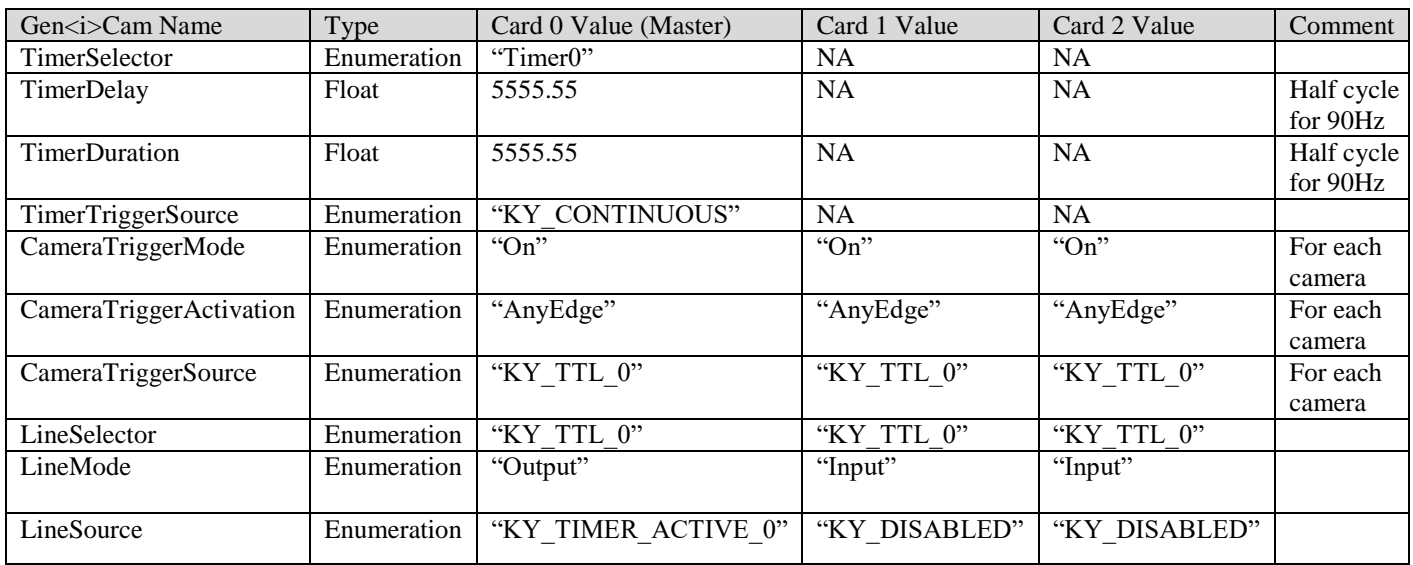

<span id="page-58-0"></span>Table 23 : Frame Grabber required settings

<span id="page-59-0"></span>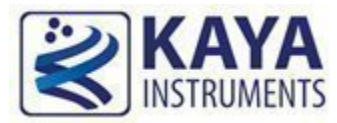

## <span id="page-59-1"></span>**12.1 CoaXPress connectivity test**

Configuration parameters of Connection Test, using dedicated test pattern packets produced by a sequence generator. As described in JIIA CXP-001-2013 (CoaXPress Standard) document section 8.7 - "Connection Test".

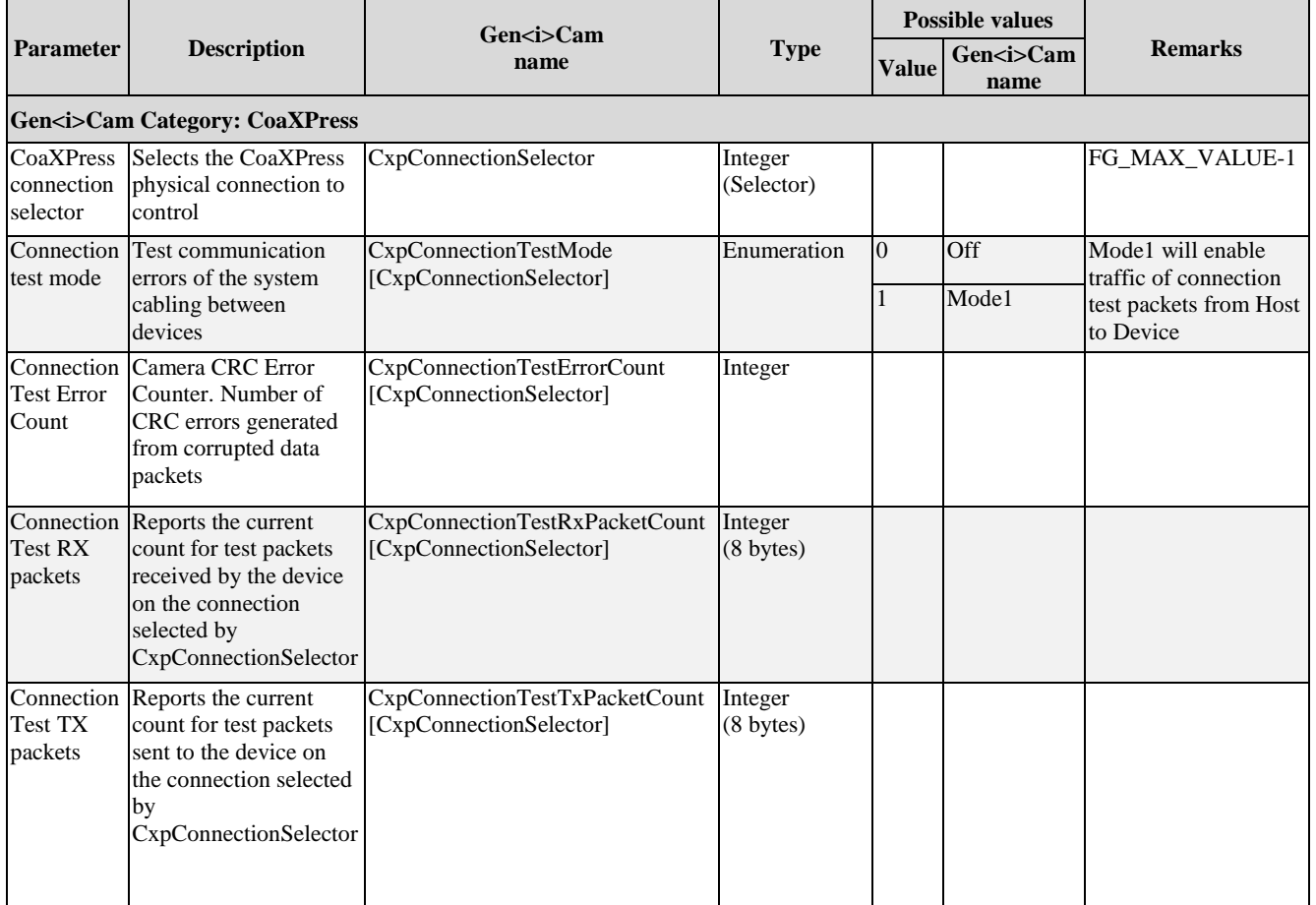

Table 24 : CoaXPress connection test parameters

<span id="page-59-2"></span>International Distributors

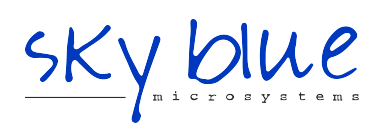

**Sky Blue Microsystems GmbH** Geisenhausenerstr. 18 81379 Munich, Germany +49 89 780 2970, info@skyblue.de www.skyblue.de

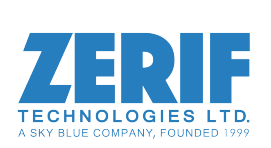

In Great Britain: **Zerif Technologies Ltd.** Winnington House, 2 Woodberry Grove Finchley, London N12 0DR +44 115 855 7883, info@zerif.co.uk www.zerif.co.uk